# User Manual

Version 1.1 July 2014

# Point-of-Sale Hardware System

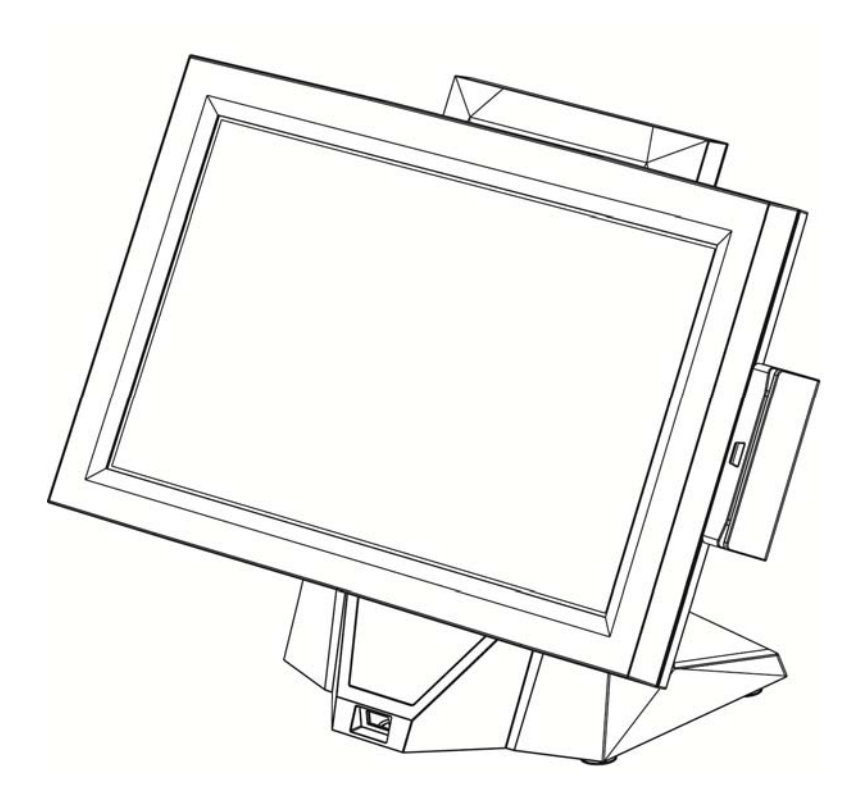

Copyright 2014 All Rights Reserved Manual Version 1.1 Part Number: 3LMPP3140111

> The information contained in this document is subject to change without notice. We make no warranty of any kind with regard to this material, including, but not limited to, the implied warranties of merchantability and fitness for a particular purpose. We shall not be liable for errors contained herein or for incidental or consequential damages in connection with the furnishing, performance, or use of this material.

> This document contains proprietary information that is protected by copyright. All rights are reserved. No part of this document may be photocopied, reproduced or translated to another language without the prior written consent of the manufacturer.

#### TRADEMARK

Intel®, Pentium® and MMX are registered trademarks of Intel® Corporation. Microsoft® and Windows® are registered trademarks of Microsoft Corporation. Other trademarks mentioned herein are the property of their respective owners.

# Safety IMPORTANT SAFETY INSTRUCTIONS

- 1. To disconnect the machine from the electrical Power Supply, turn off the power switch and remove the power cord plug from the wall socket. The wall socket must be easily accessible and in close proximity to the machine.
- 2. Read these instructions carefully. Save these instructions for future reference.
- 3. Follow all warnings and instructions marked on the product.
- 4. Do not use this product near water.
- 5. Do not place this product on an unstable cart, stand, or table. The product may fall, causing serious damage to the product.
- 6. Slots and openings in the cabinet and the back or bottom are provided for ventilation; to ensure reliable operation of the product and to protect it from overheating. These openings must not be blocked or covered. The openings should never be blocked by placing the product on a bed, sofa, rug, or other similar surface. This product should never be placed near or over a radiator or heat register, or in a built-in installation unless proper ventilation is provided.
- 7. This product should be operated from the type of power indicated on the marking label. If you are not sure of the type of power available, consult your dealer or local power company.
- 8. Do not allow anything to rest on the power cord. Do not locate this product where persons will walk on the cord.
- 9. Never push objects of any kind into this product through cabinet slots as they may touch dangerous voltage points or short out parts that could result in a fire or electric shock. Never spill liquid of any kind on the product.

# CE MARK

This device complies with the requirements of the EEC directive 2004/108/EC with regard to "Electromagnetic compatibility" and 2006/95/EC "Low Voltage Directive"

**FCC** 

This device complies with part 15 of the FCC rules. Operation is subject to the following two conditions:

(1) This device may not cause harmful interference.

(2) This device must accept any interference received, including interference that may cause undesired operation

#### CAUTION ON LITHIUM BATTERIES

There is a danger of explosion if the battery is replaced incorrectly. Replace only with the same or equivalent type recommended by the manufacturer. Discard used batteries according to the manufacturer's instructions.

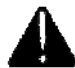

#### **Battery Caution**

Risk of explosion if battery is replaced by an incorrectly type. Dispose of used battery according to the local disposal instructions.

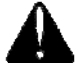

#### Safety Caution

Note: To comply with IEC60950-1 Clause 2.5 (limited power sources, L.P.S) related legislation, peripherals shall be 4.7.3.2 "Materials for fire enclosure" compliant.

#### 4.7.3.2 Materials for fire enclosures

 For MOVABLE EQUIPMENT having a total mass not exceeding 18kg.the material of a FIRE ENCLOSURE, in the thinnest significant wall thickness used, shall be of V-1 CLASS MATERIAL or shall pass the test of Clause A.2.

For MOVABLE EQUIPMENT having a total mass exceeding 18kg and for all STATIONARY EQUIPMENT, the material of a FIRE ENCLOSURE, in the thinnest significant wall thickness used, shall be of 5VB CLASS MATERIAL or shall pass the test of Clause A.1

#### LEGISLATION AND WEEE SYMBOL

2012/19/EU Waste Electrical and Electronic Equipment Directive on the treatment, collection, recycling and disposal of electric and electronic devices and their components.

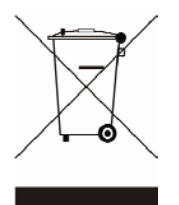

The crossed dustbin symbol on the device means that it should not be disposed of with other household wastes at the end of its working life. Instead, the device should be taken to the waste collection centers for activation of the treatment, collection, recycling and disposal procedure.

To prevent possible harm to the environment or human health from uncontrolled waste disposal, please separate this from other types of wastes and recycle it responsibly to promote the sustainable reuse of material resources.

Household users should contact either the retailer where they purchased this product, or their local government office, for details of where and how they can take this item for environmentally safe recycling.

Business users should contact their supplier and check the terms and conditions of the purchase contract.

This product should not be mixed with other commercial wastes for disposal.

# Revision History

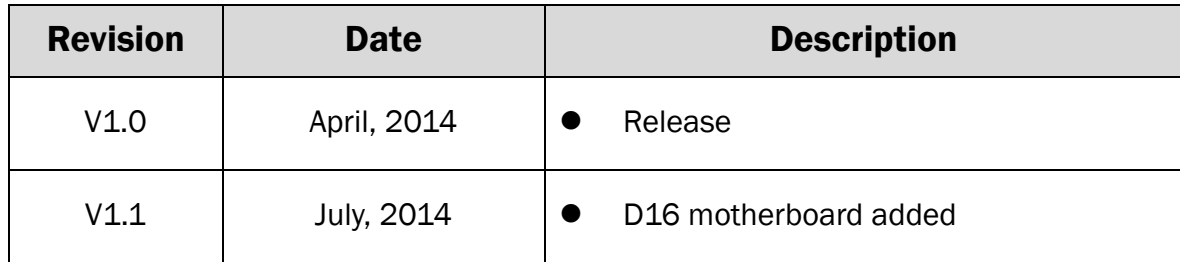

# **Table of Contents**

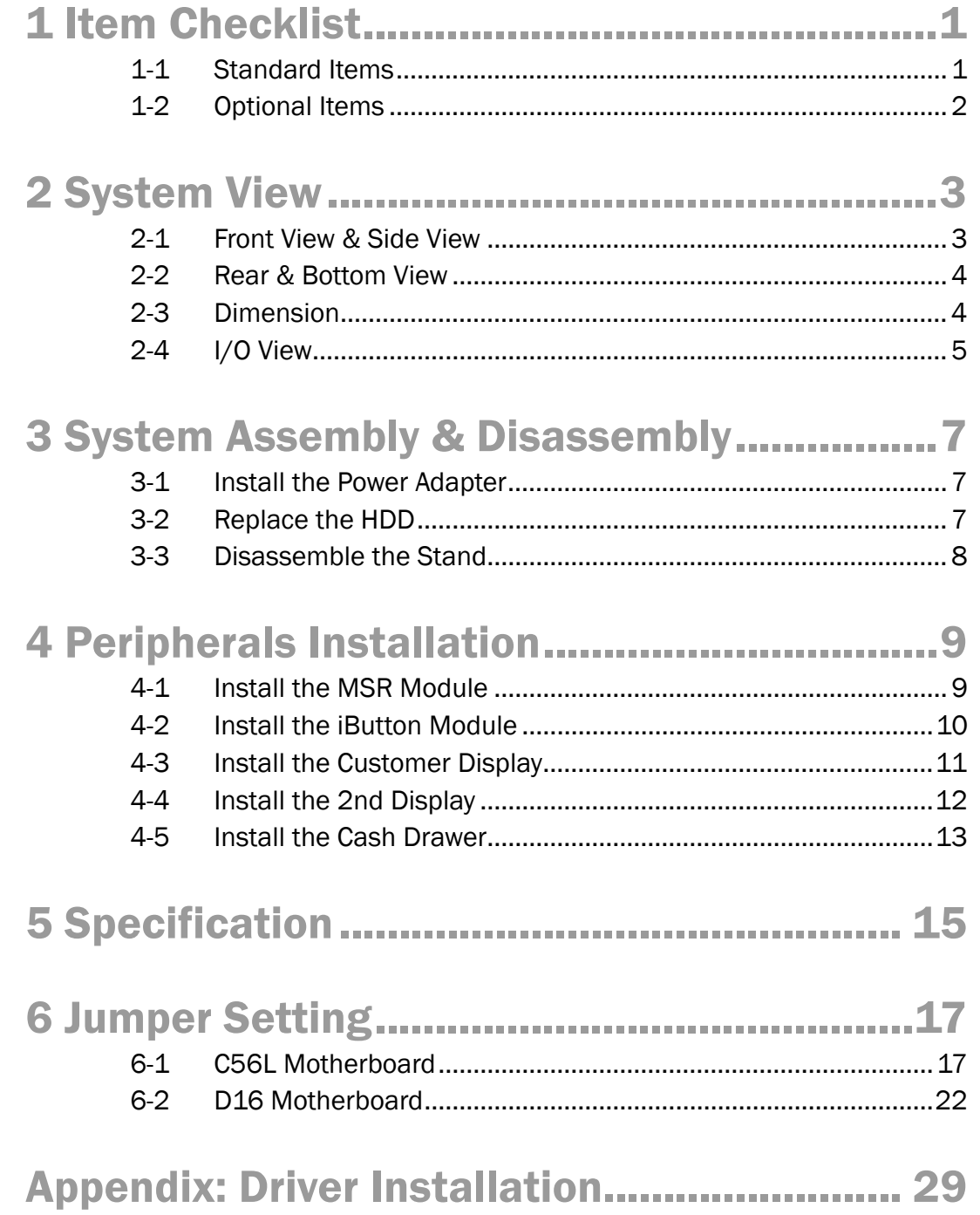

# 1 Item Checklist

## 1-1 Standard Items

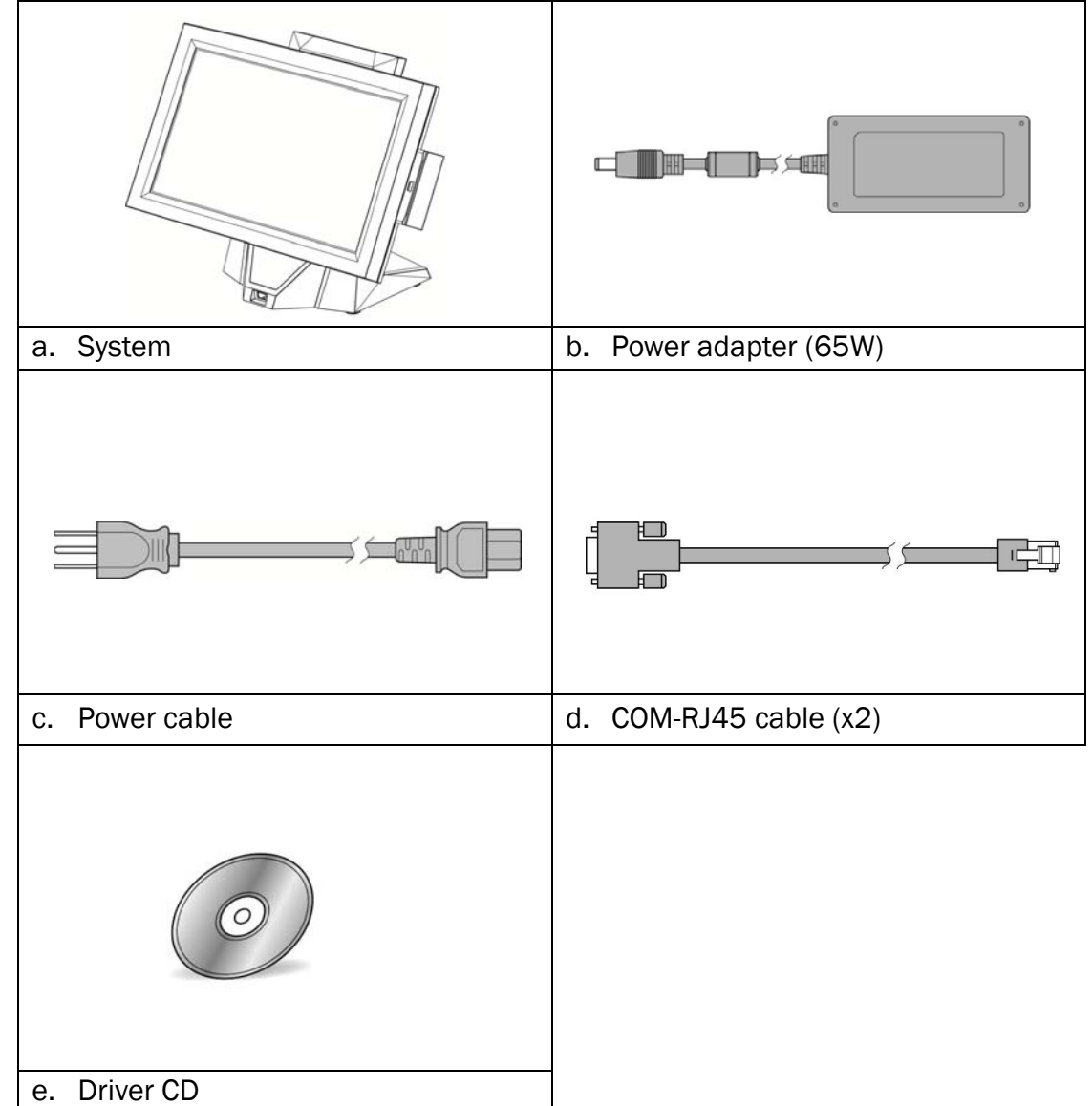

# 1-2 Optional Items

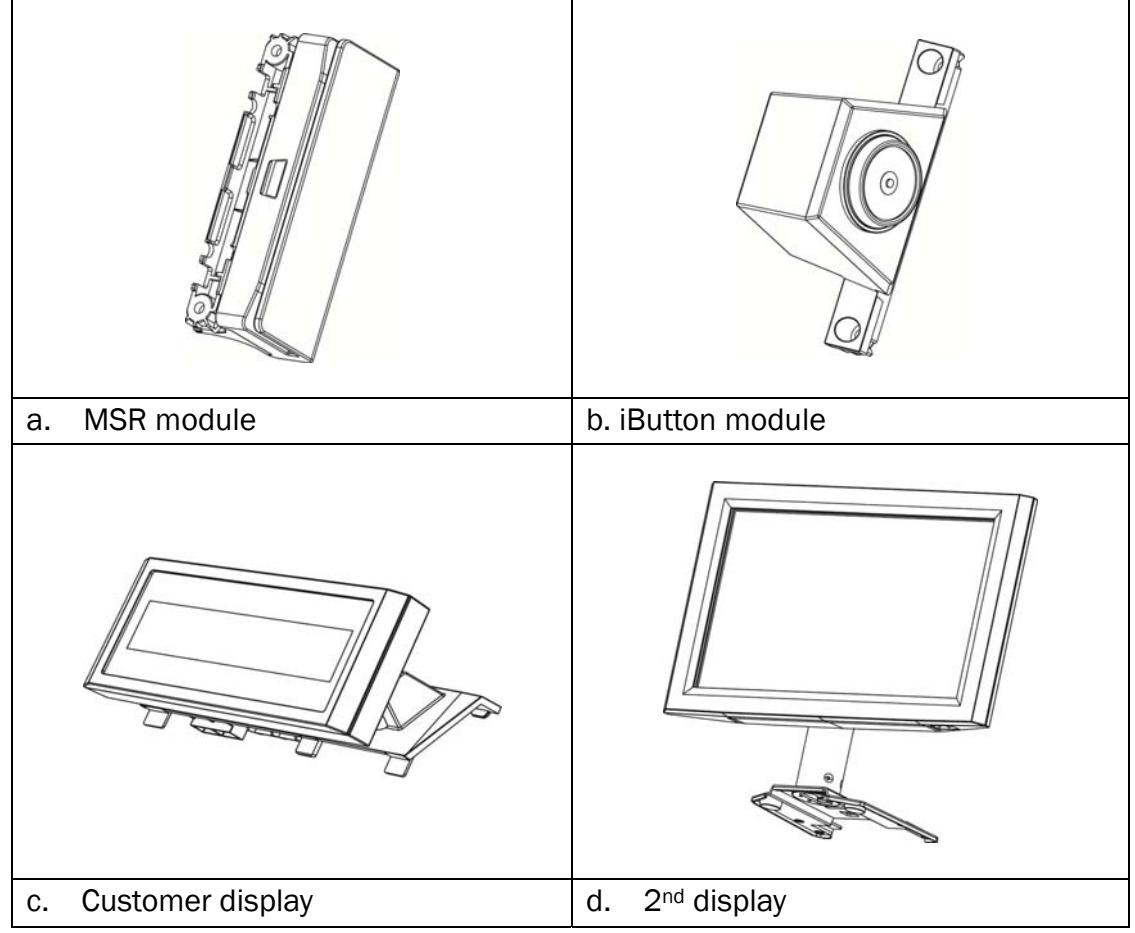

# 2 System View

# 2-1 Front View & Side View

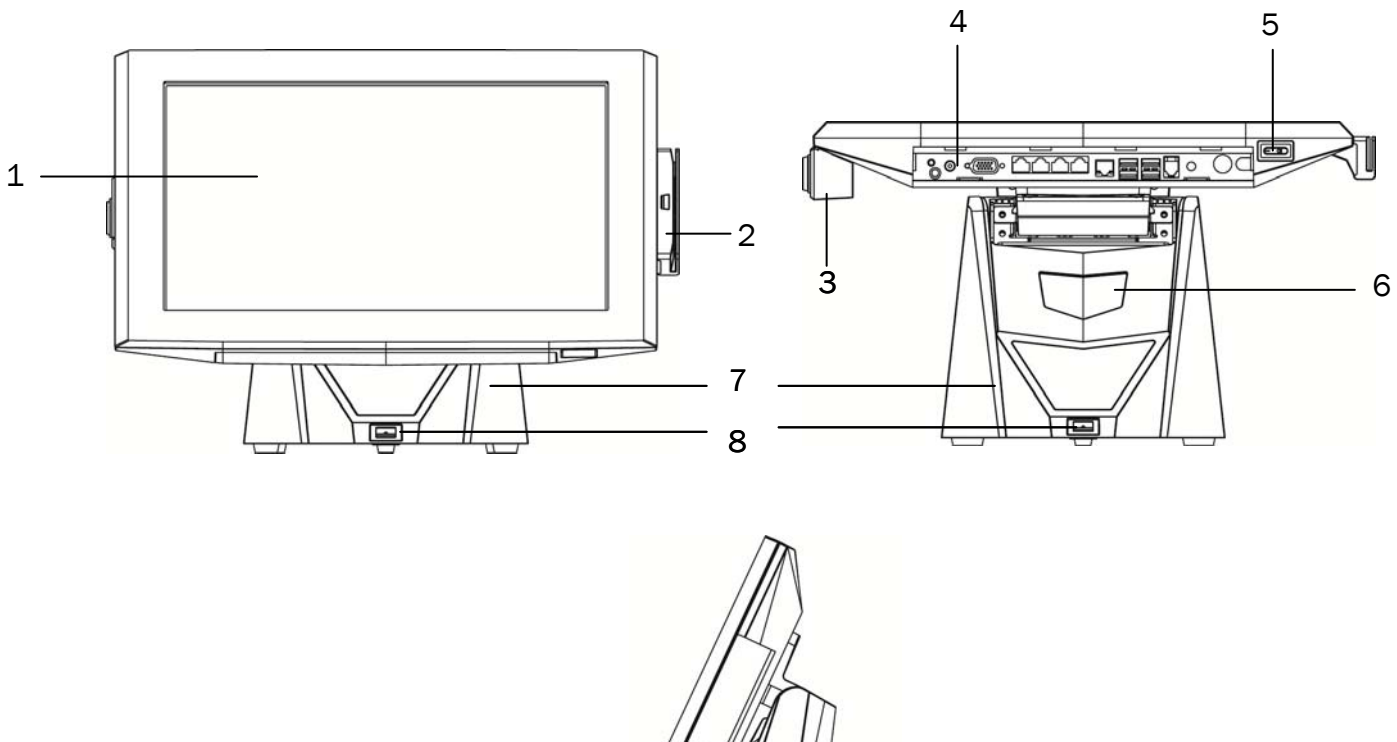

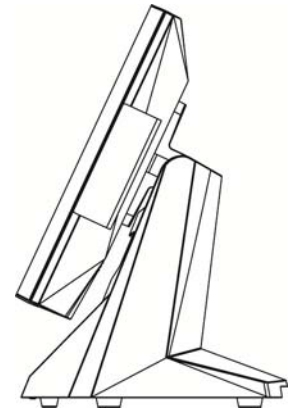

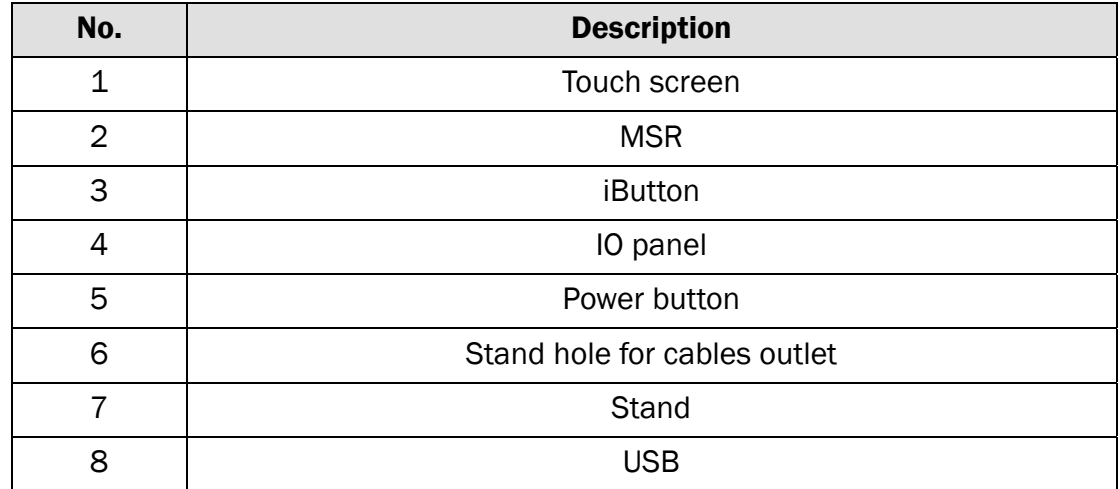

# 2-2 Rear & Bottom View

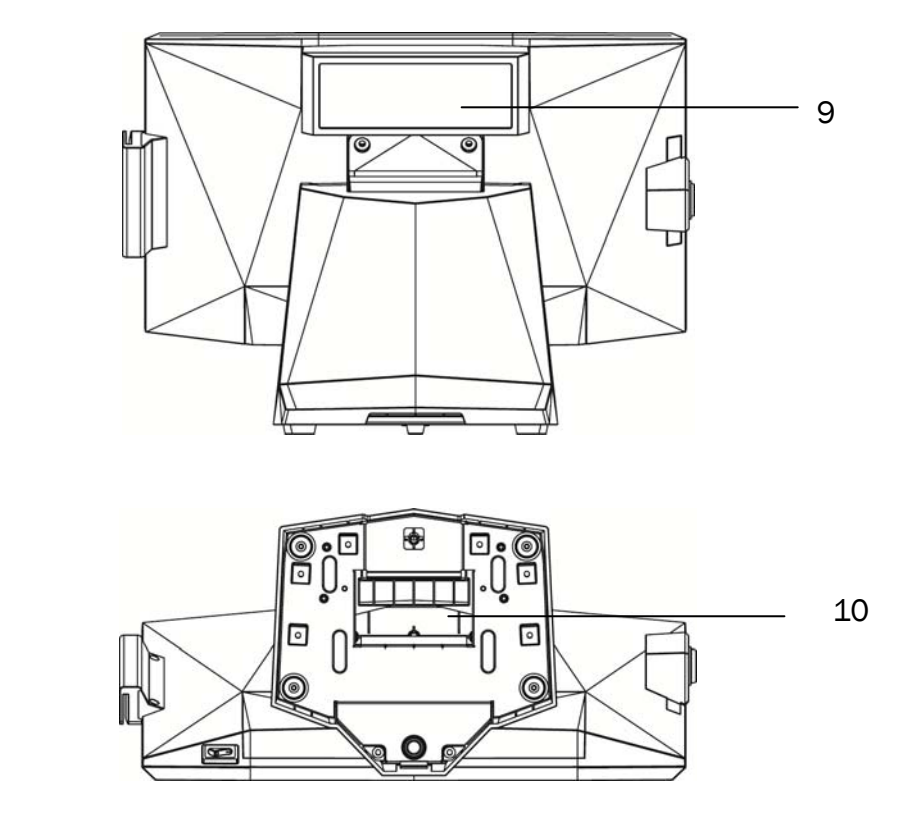

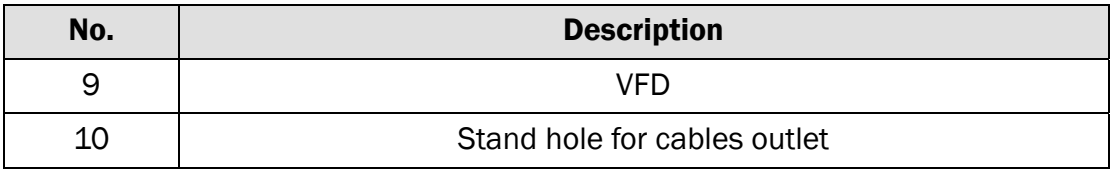

# 2-3 Dimension

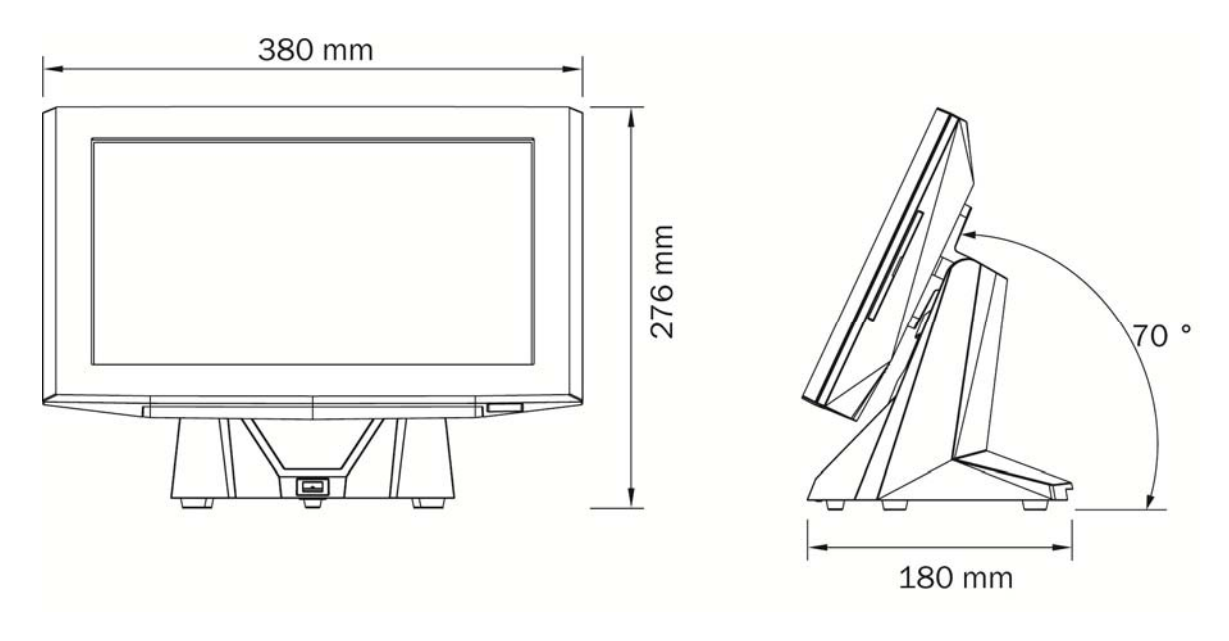

# 2-4 I/O View

#### C56L Motherboard

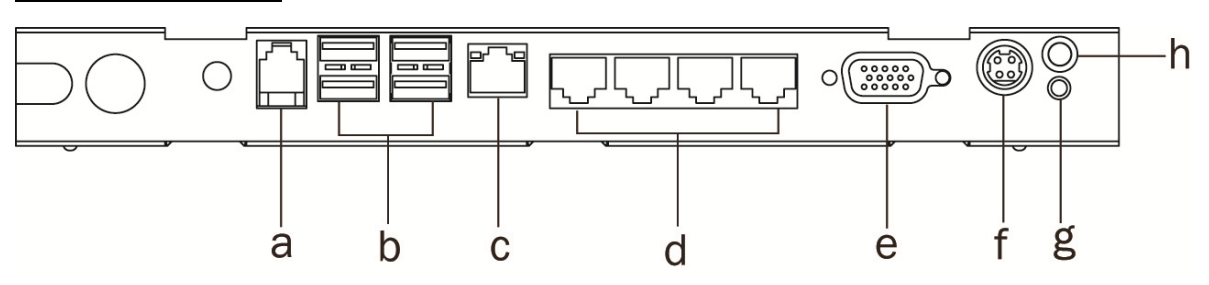

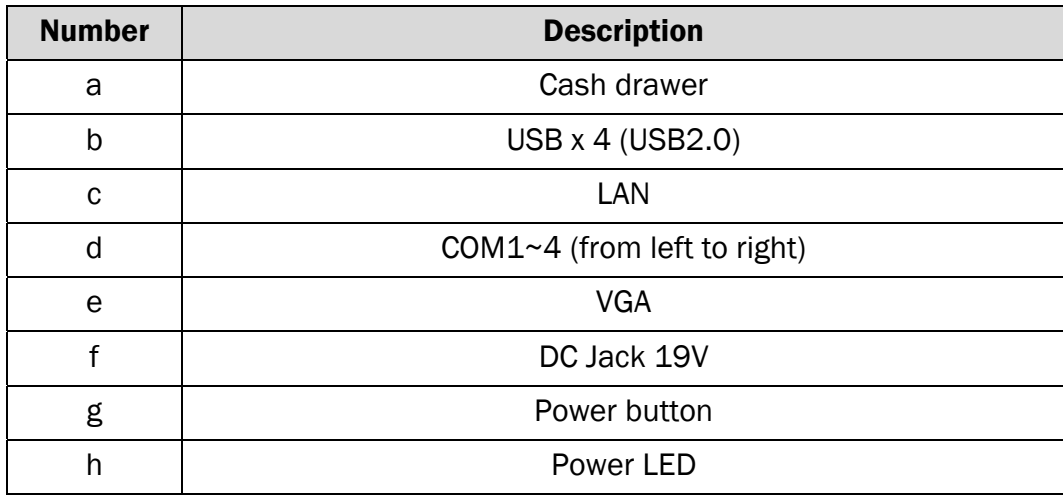

#### D16 Motherboard

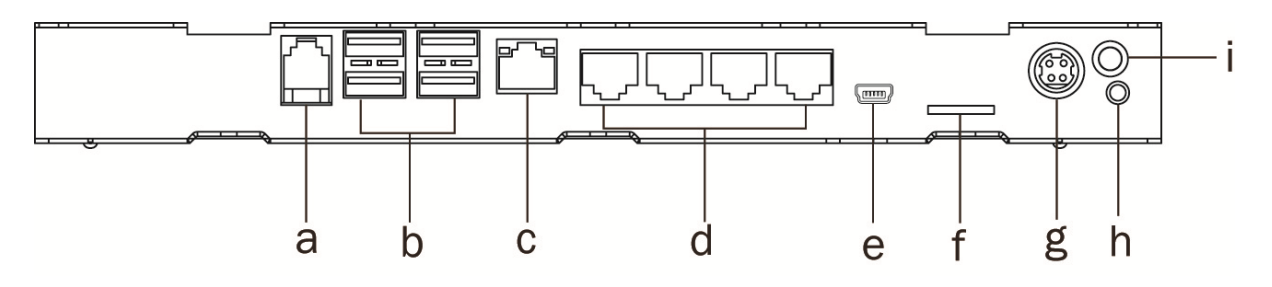

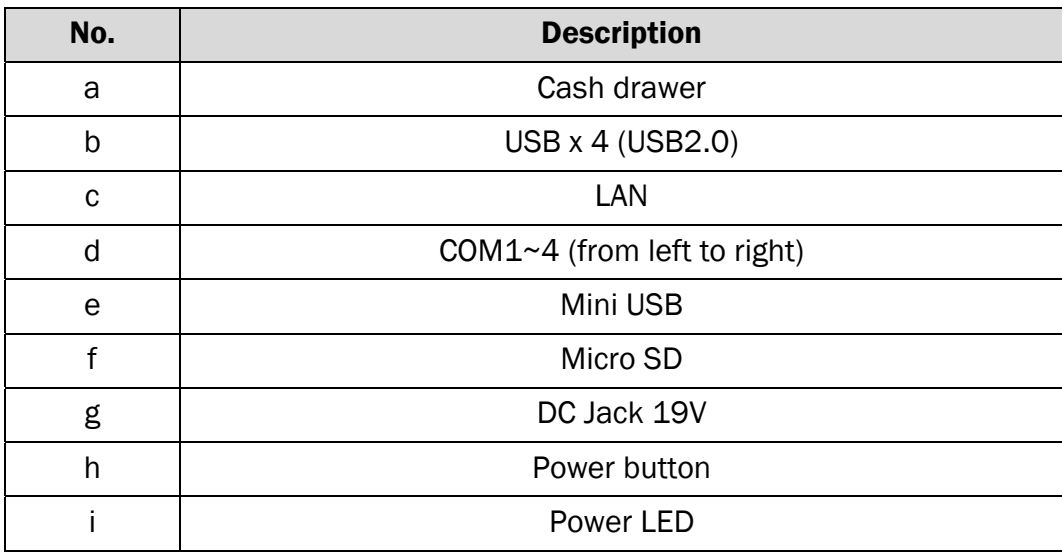

# 3 System Assembly & Disassembly

### 3-1 Install the Power Adapter

The system is equipped with a power adapter. Please plug it into the system as shown below.

- 1. Put the power adapter outside the stand base and route the power cable through the stand gap as shown in the picture.
- 2. Find the DC Jack on the I/O panel.(refer to chapter 2-4.) and connect the power cable directly to the DC Jack connector.

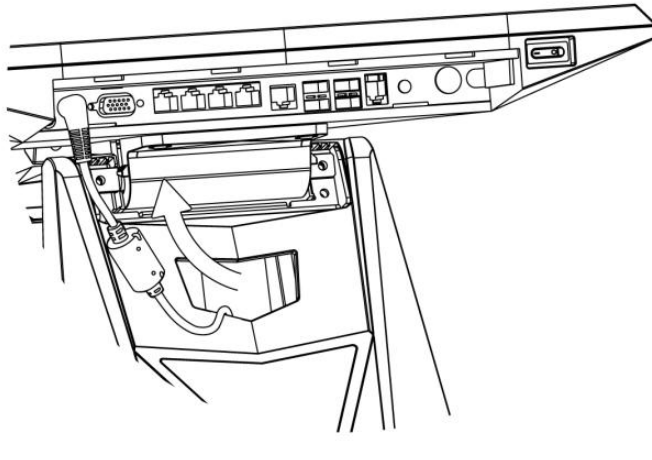

### 3-2 Replace the HDD

1. Remove the HDD dummy cover.

2. Hold the plastic tab and pull the HDD outward.

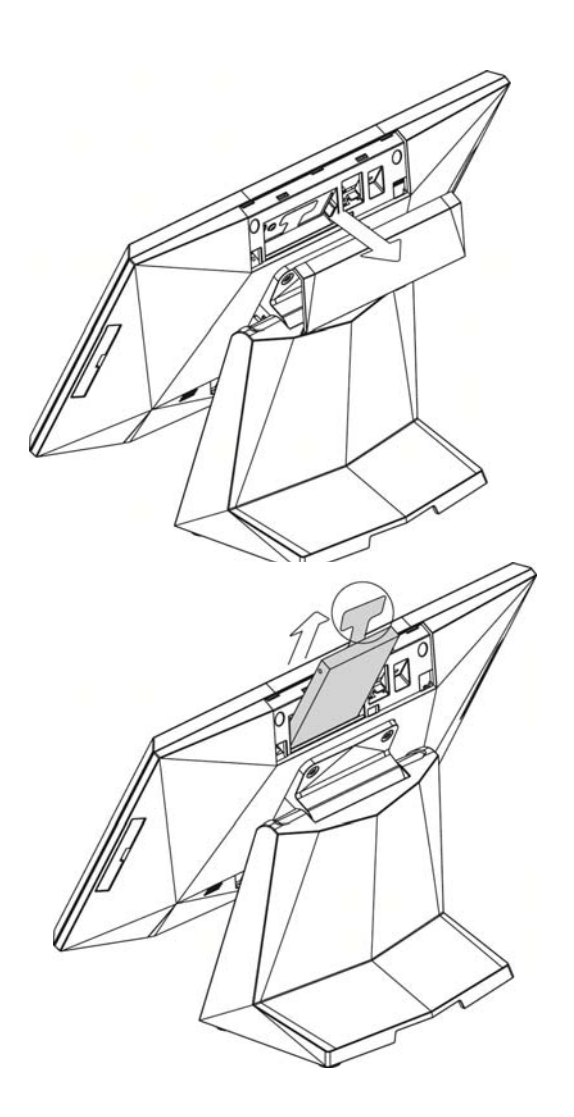

# 3-3 Disassemble the Stand

- 1. To separate the stand and the LCD monitor, remove the screws (x2) from the stand hinge directly.
- 2. Reverse the steps above to attach stand to the system.

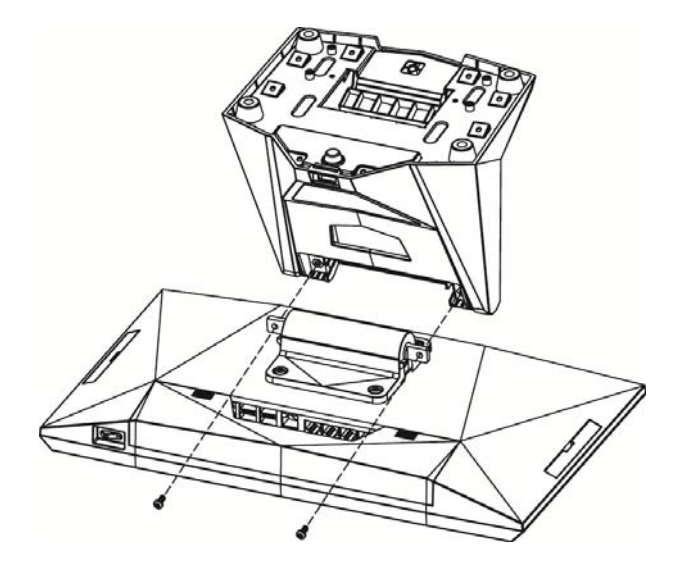

# 4 Peripherals Installation

## 4-1 Install the MSR Module

MSR/iButton module can be installed to either side of the system. Choose one side and follow the steps below. Make sure the unit is powered down before starting.

1. Remove the dummy cover first.

- 2. Connect the MSR cable to the connector on the system side.
- 3. Insert the MSR module in place and fasten the screws (x2) on the back to secure the module.

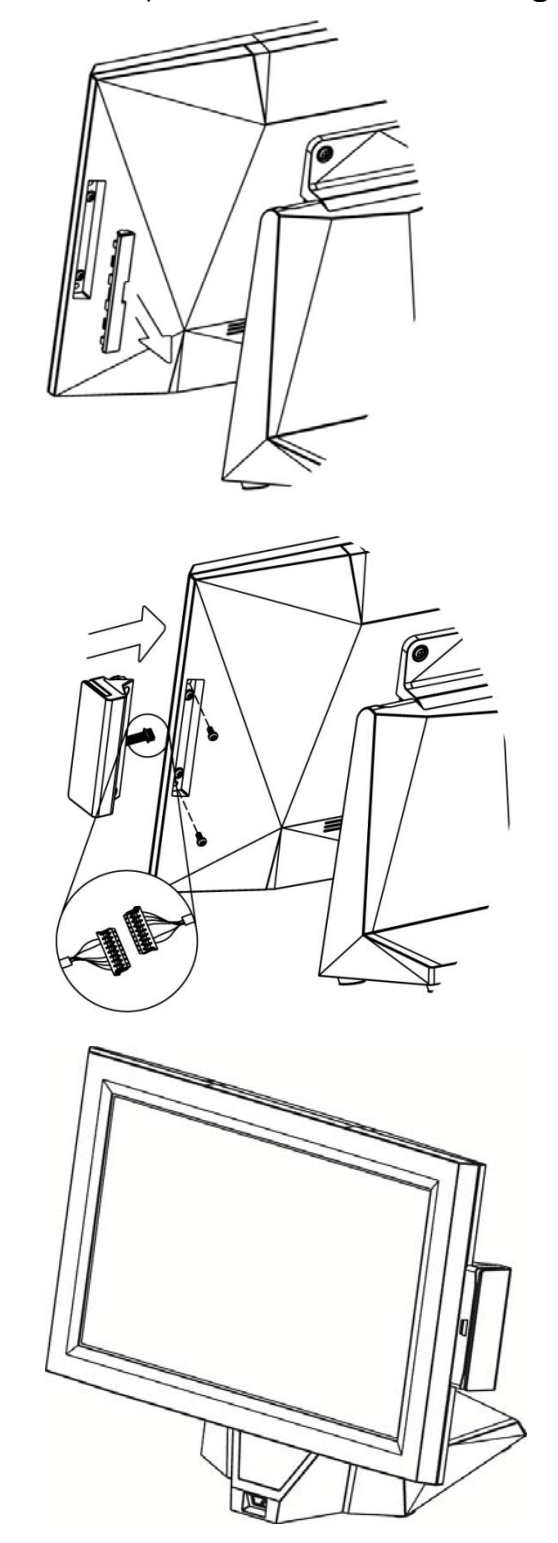

# 4-2 Install the iButton Module

1. Remove the dummy cover first.

- 2. Connect the iButton cable to the connector on the system side.
- 3. Insert the iButton module in place and fasten the screws (x2) on the back to secure the module.

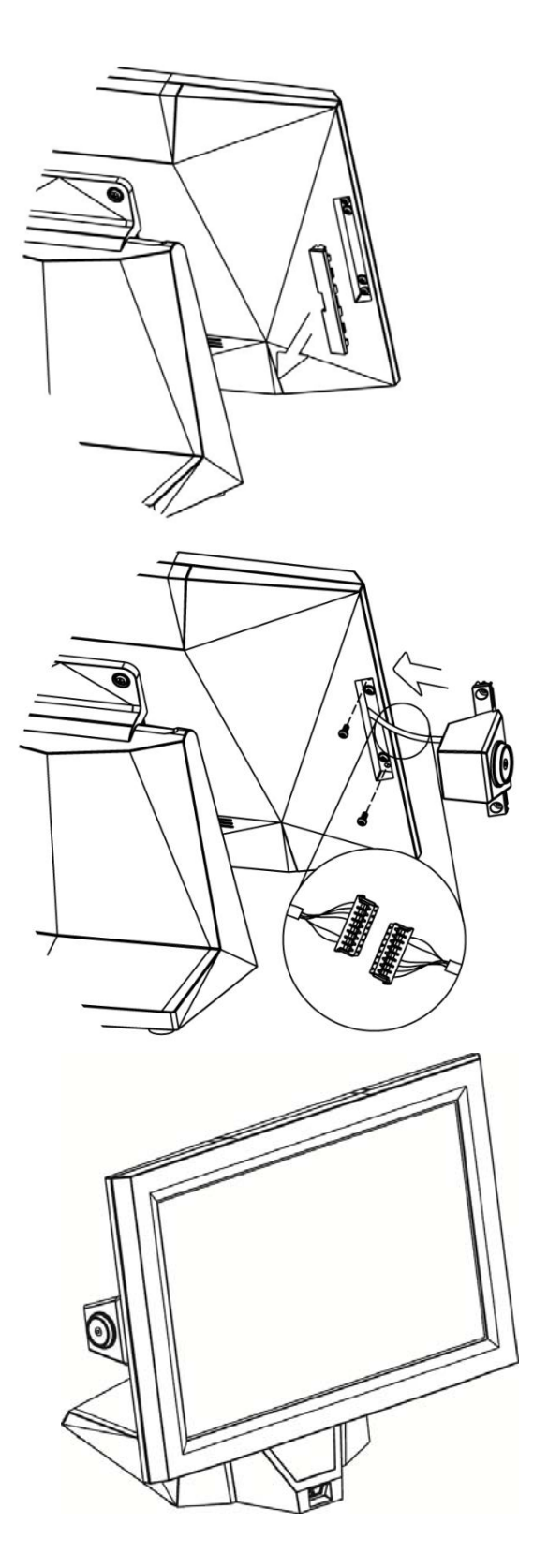

## 4-3 Install the Customer Display

1. Remove the HDD dummy cover first.

- 2. Connect the customer display cable (x1) to the connector on system side.
- 3. Attach the customer display and fasten the screws (x2) to fix it.

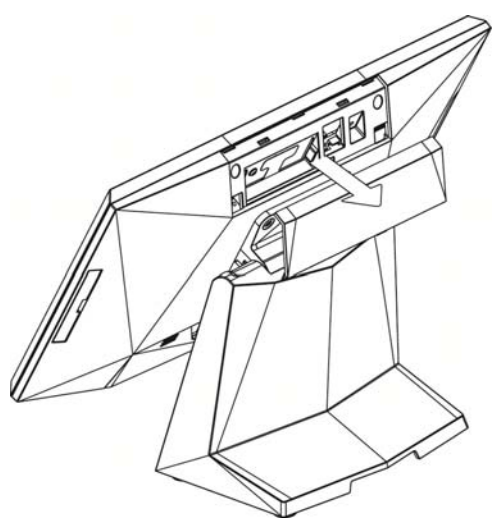

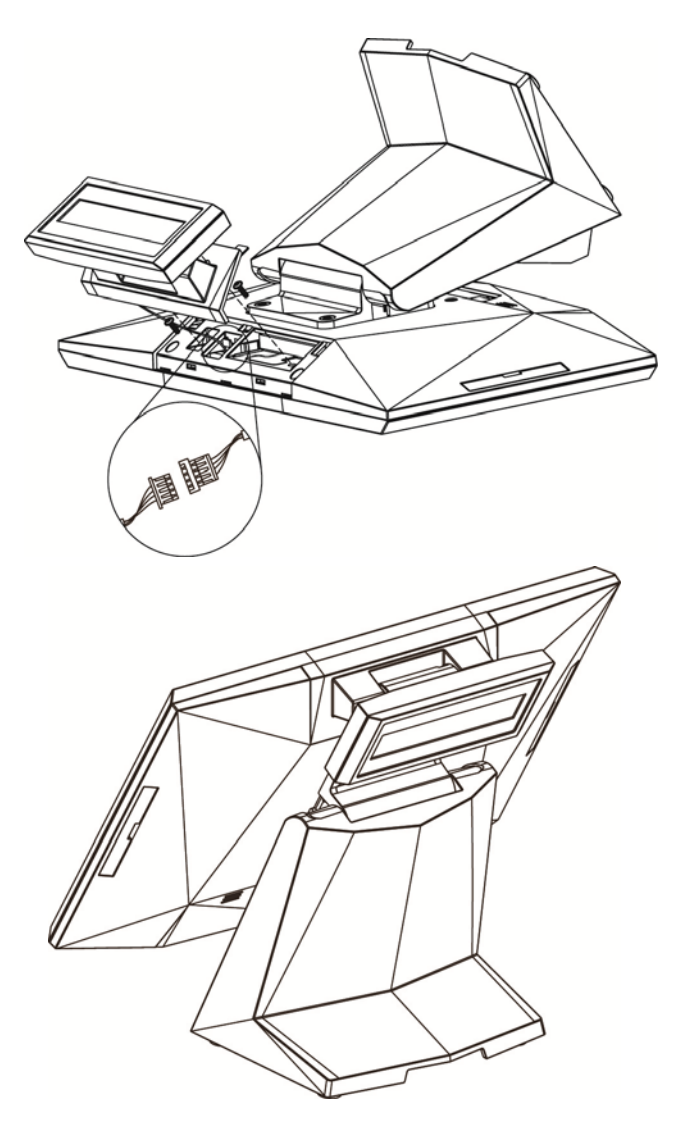

## 4-4 Install the 2nd Display

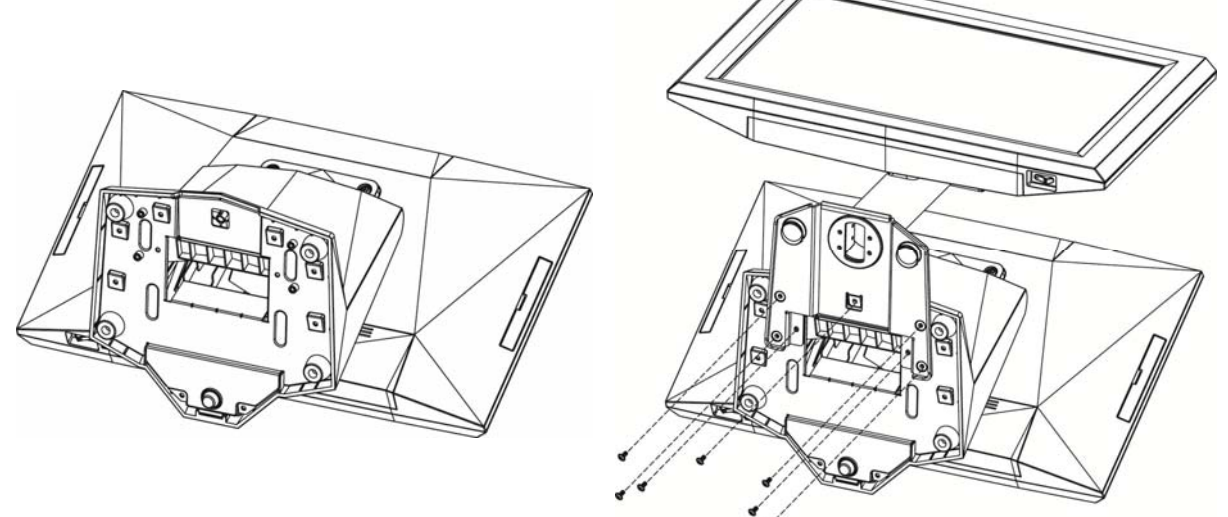

- 1. Place the system face down. Making sure not to scratch the screen.
- 2. Attach the 2<sup>nd</sup> display module to the bottom of the stand. Fix the stand with 2<sup>nd</sup> display module with screws (x7).

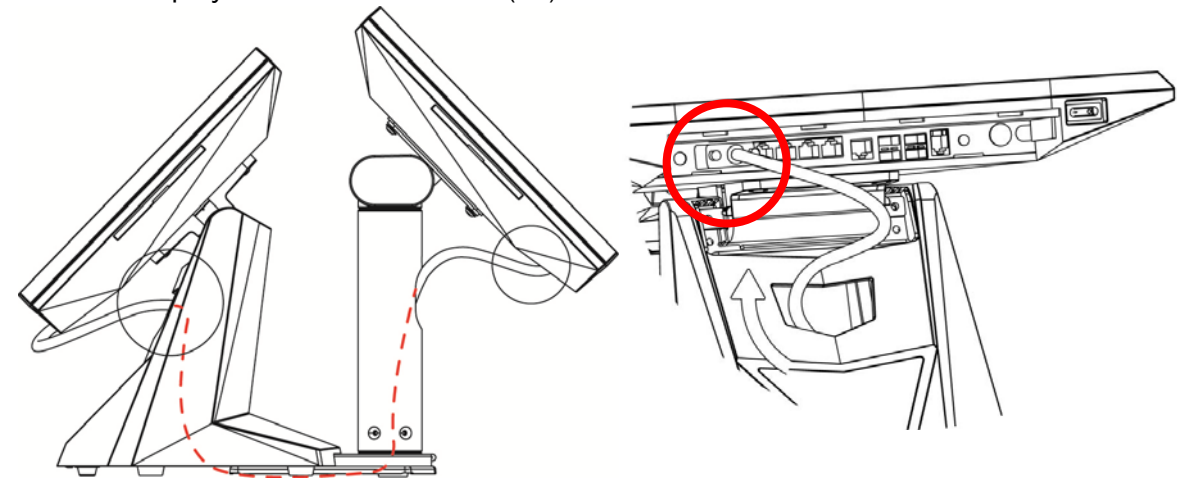

- 3. Thread two ends of the VGA cable respectively through the gaps on the 2nd display and system stand as shown in the above picture.
- 4. When the VGA cable is routed through the stand gap, connect the other end of the cable to the system port.

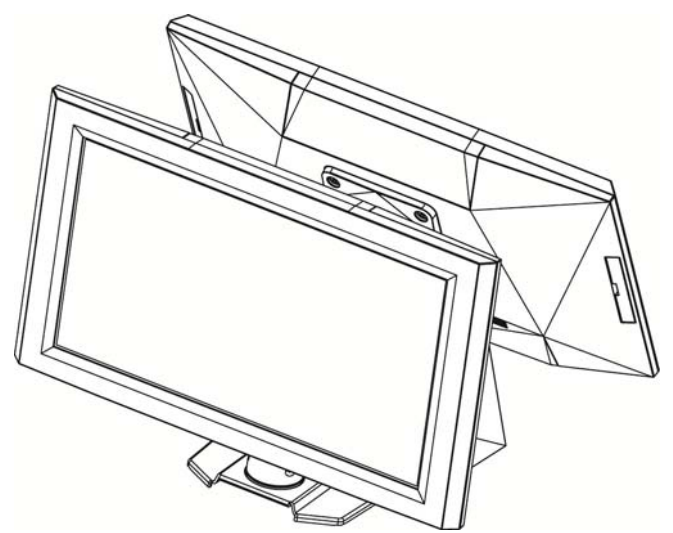

### 4-5 Install the Cash Drawer

You can install a cash drawer through the cash drawer port. Please verify the pin assignment before installation.

#### Cash Drawer Pin Assignment

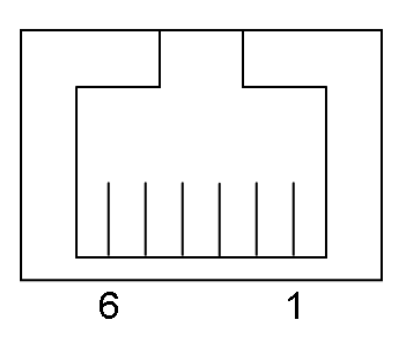

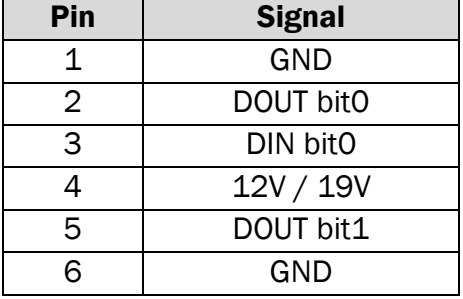

#### Cash Drawer Controller Register

The Cash Drawer Controller use one I/O addresses to control the Cash Drawer.

Register Location: 48Ch Attribute: Read / Write Size: 8bit

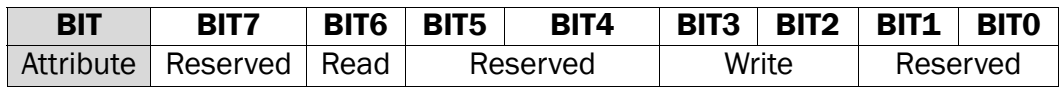

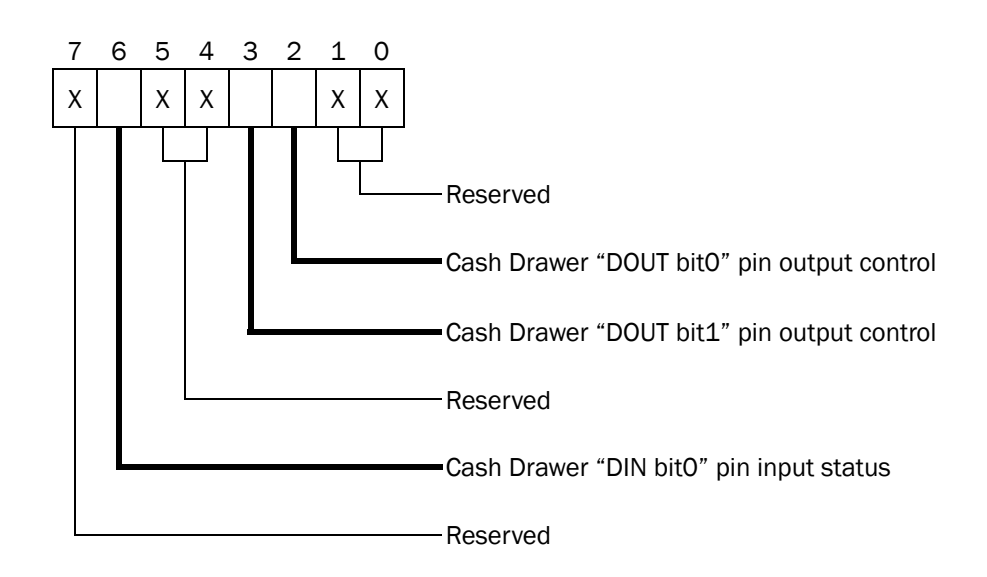

- Bit 7: Reserved
- Bit 6: Cash Drawer "DIN bit0" pin input status.
	- = 1: the Cash Drawer closed or no Cash Drawer
	- = 0: the Cash Drawer opened
- Bit 5: Reserved
- Bit 4: Reserved
- Bit 3: Cash Drawer "DOUT bit1" pin output control.
	- = 1: Opening the Cash Drawer
	- = 0: Allow close the Cash Drawer
- Bit 2: Cash Drawer "DOUT bit0" pin output control.
	- = 1: Opening the Cash Drawer
	- = 0: Allow close the Cash Drawer
- Bit 1: Reserved
- Bit 0: Reserved

Note: Please follow the Cash Drawer control signal design to control the Cash Drawer.

#### Cash Drawer Control Command Example

Use Debug.EXE program under DOS or Windows98

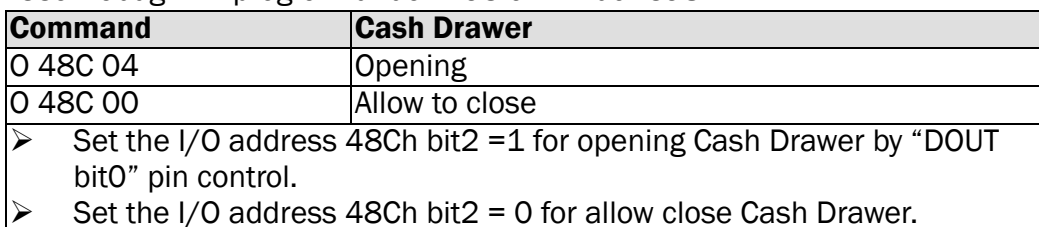

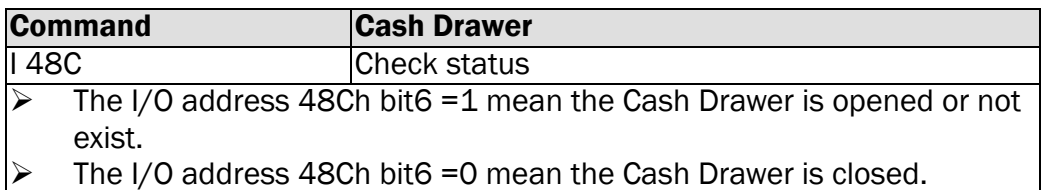

5 Specification

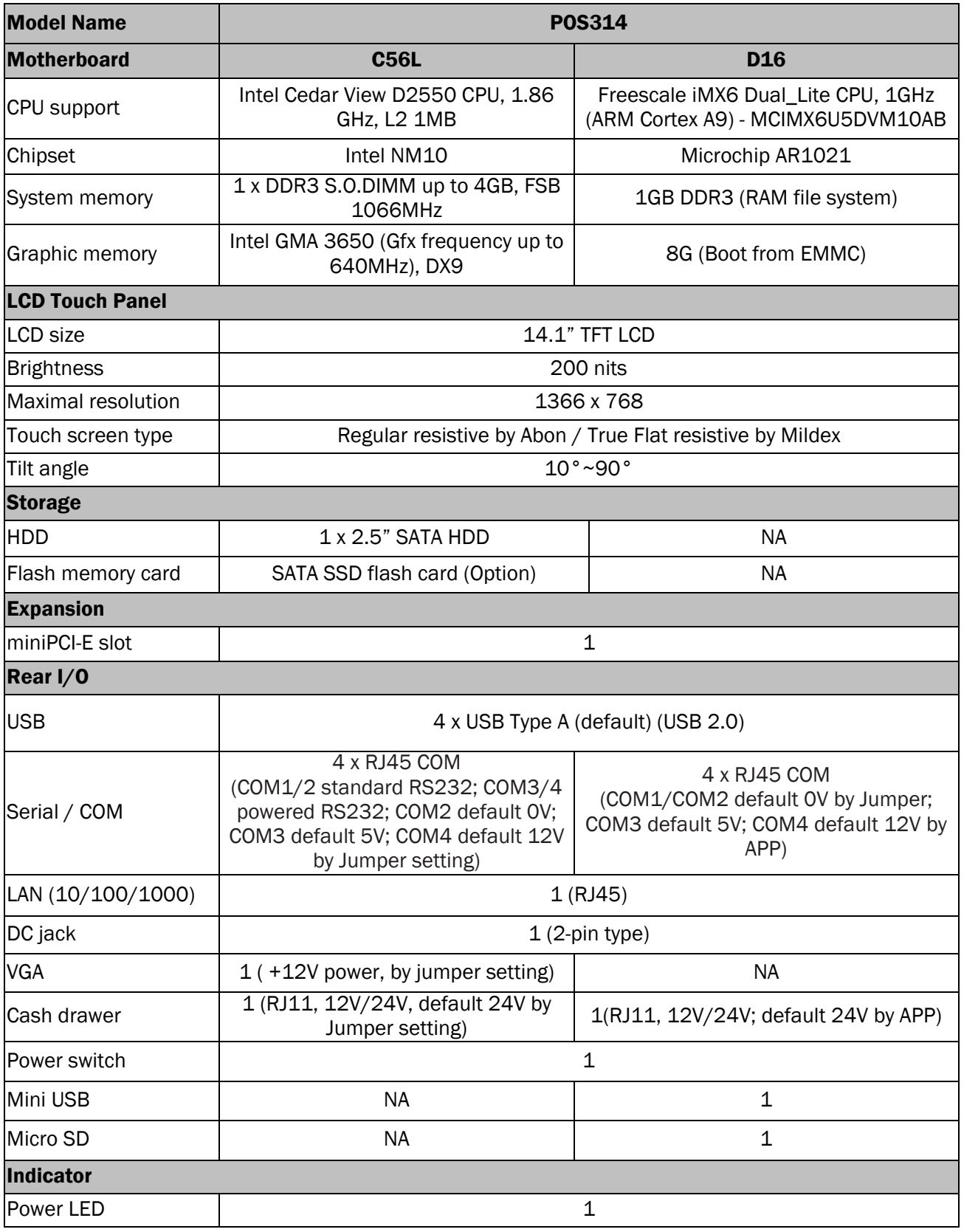

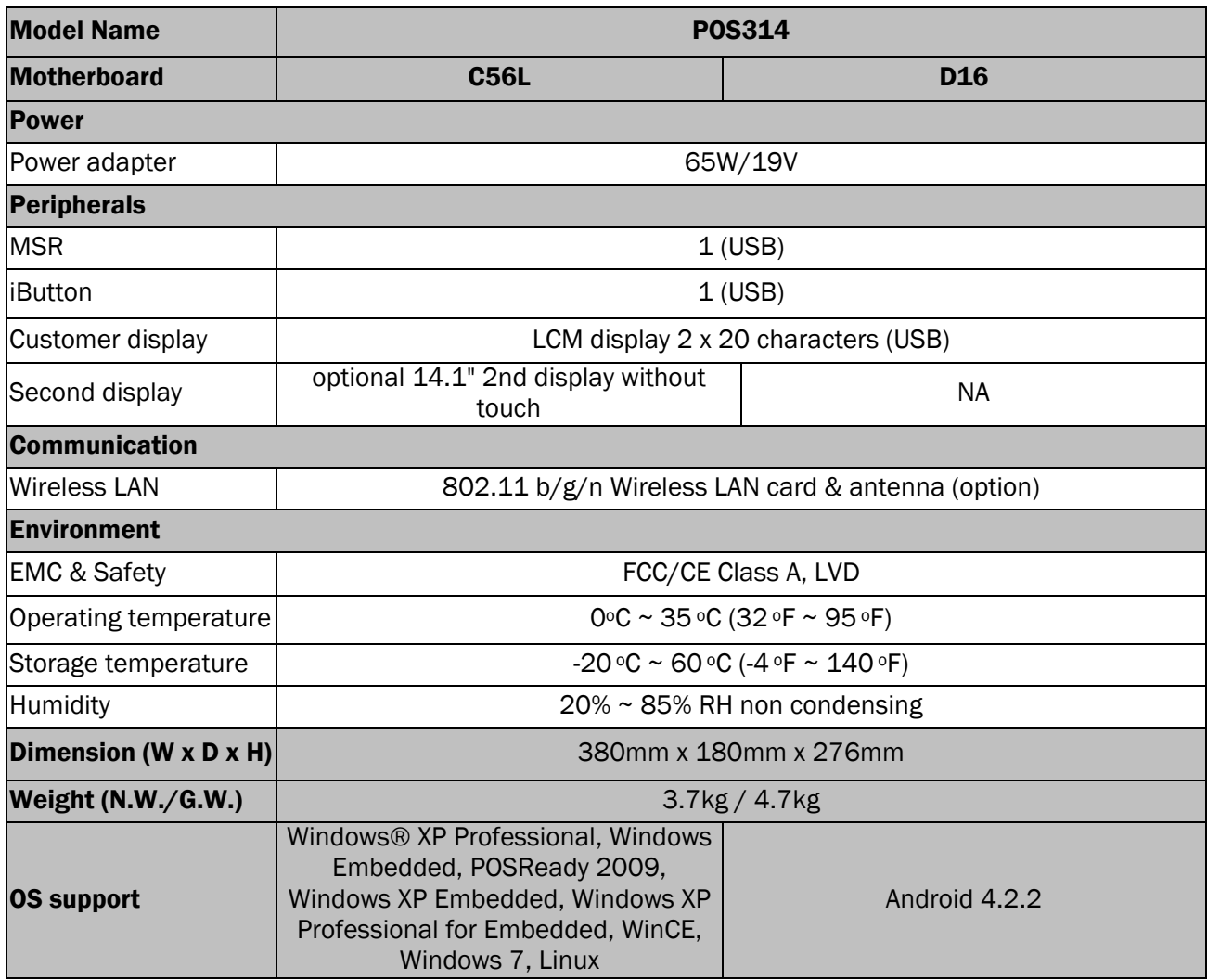

\* This specification is subject to change without prior notice.

6 Jumper Setting

### 6-1 C56L Motherboard 6-1-1 Motherboard Layout

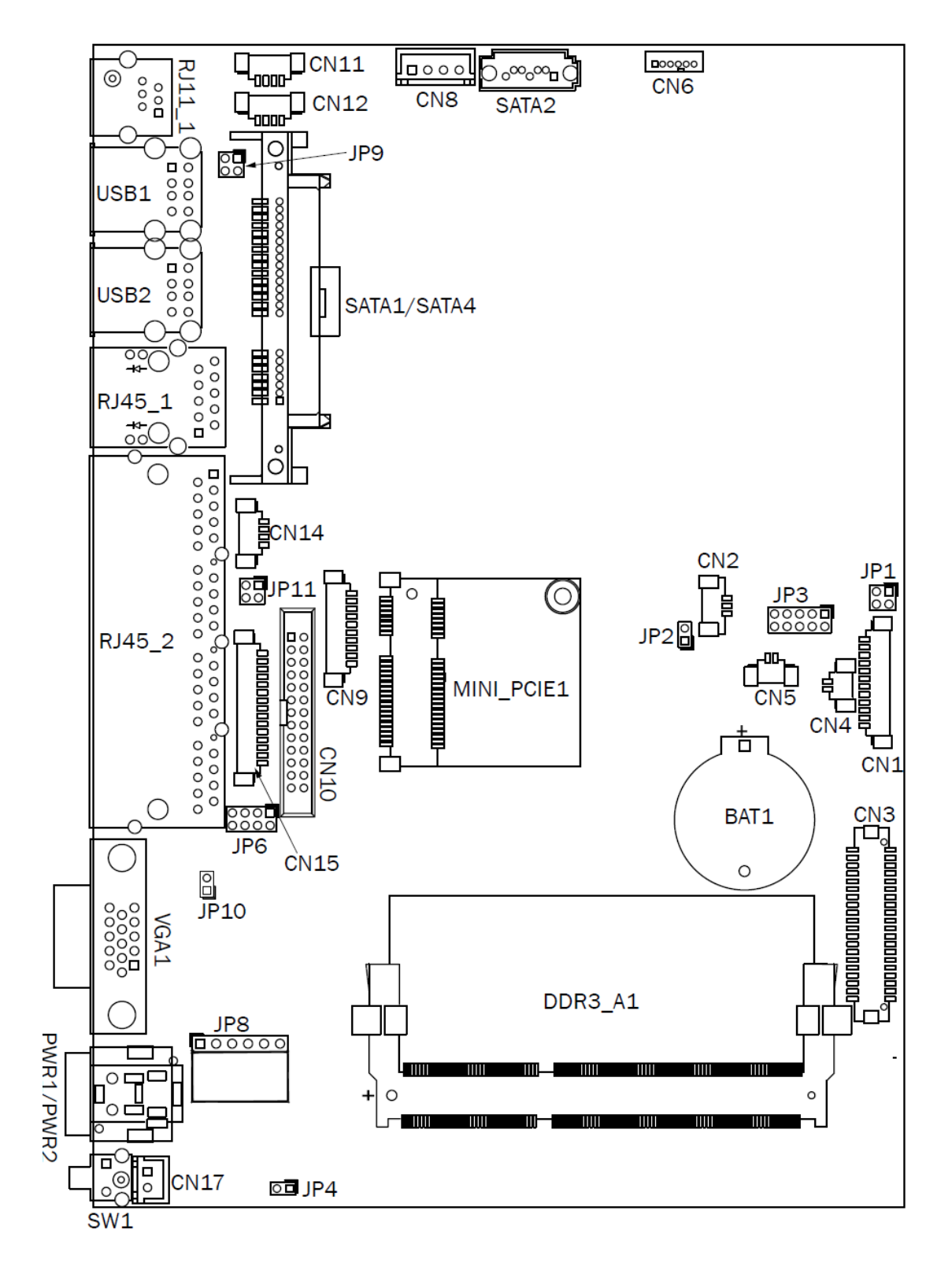

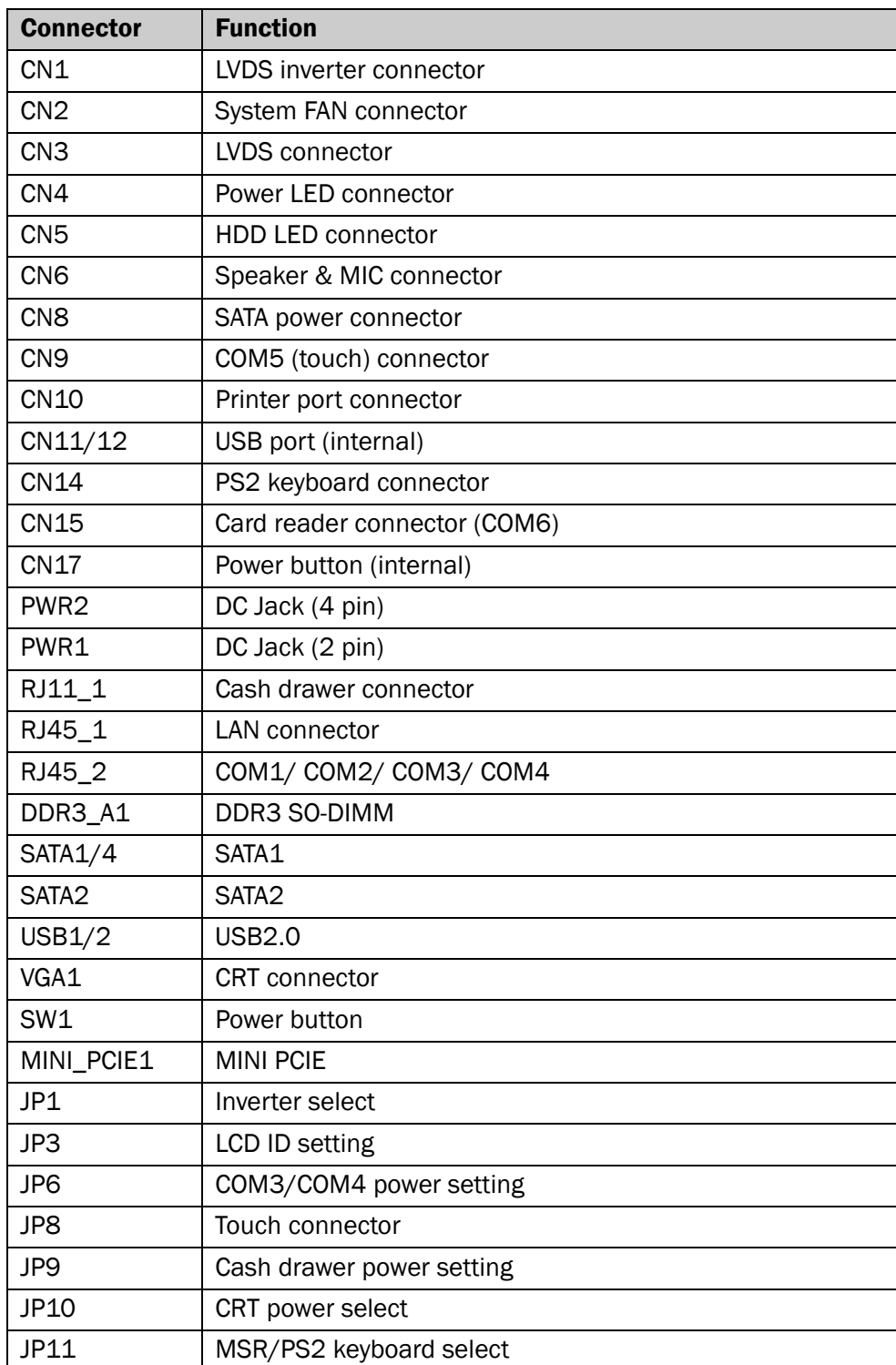

# 6-1-2 Connectors & Functions

# 6-1-3 Jumper Setting

#### Inverter Selection

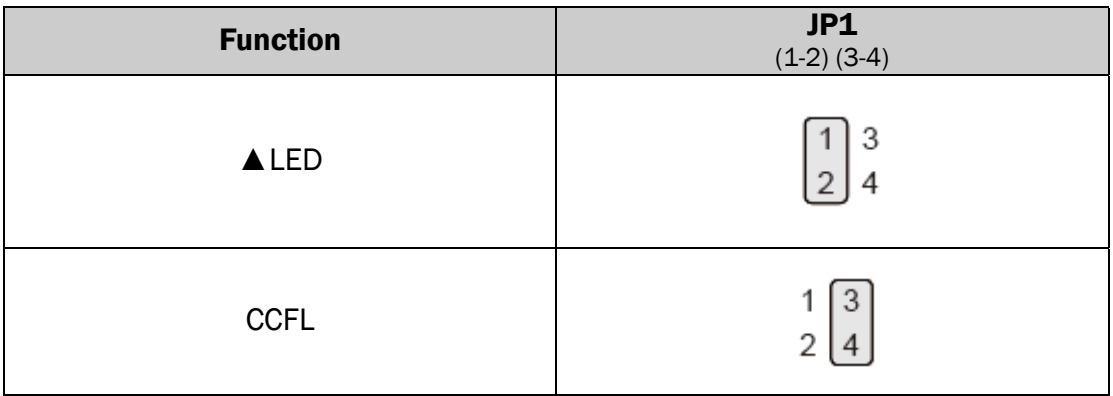

#### Cash Drawer Power Setting

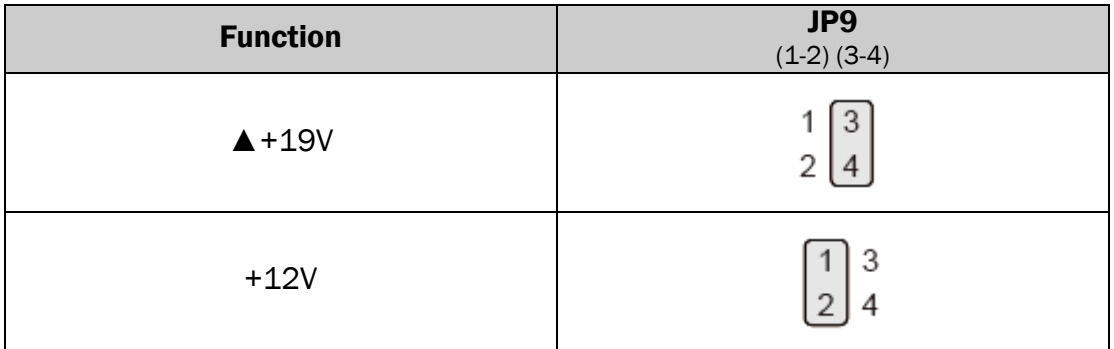

#### VGA Power Setting

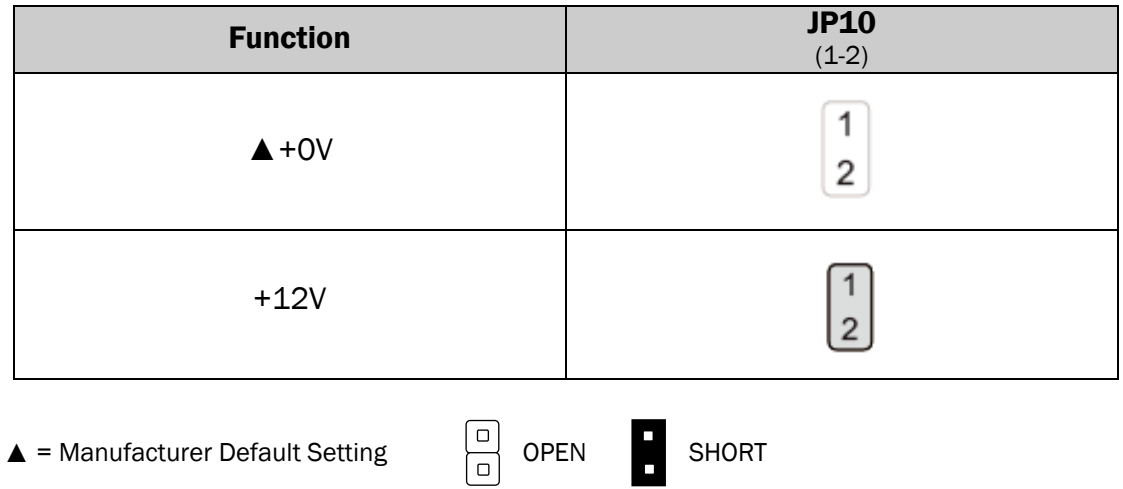

#### MSR/PS2 Keyboard Power Setting

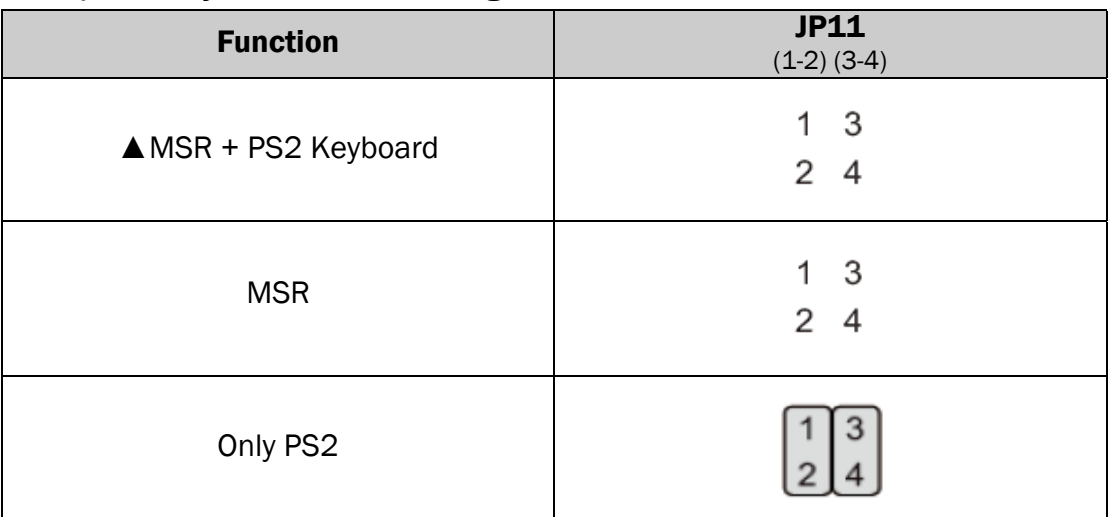

#### COM 3 & COM4 Power Setting

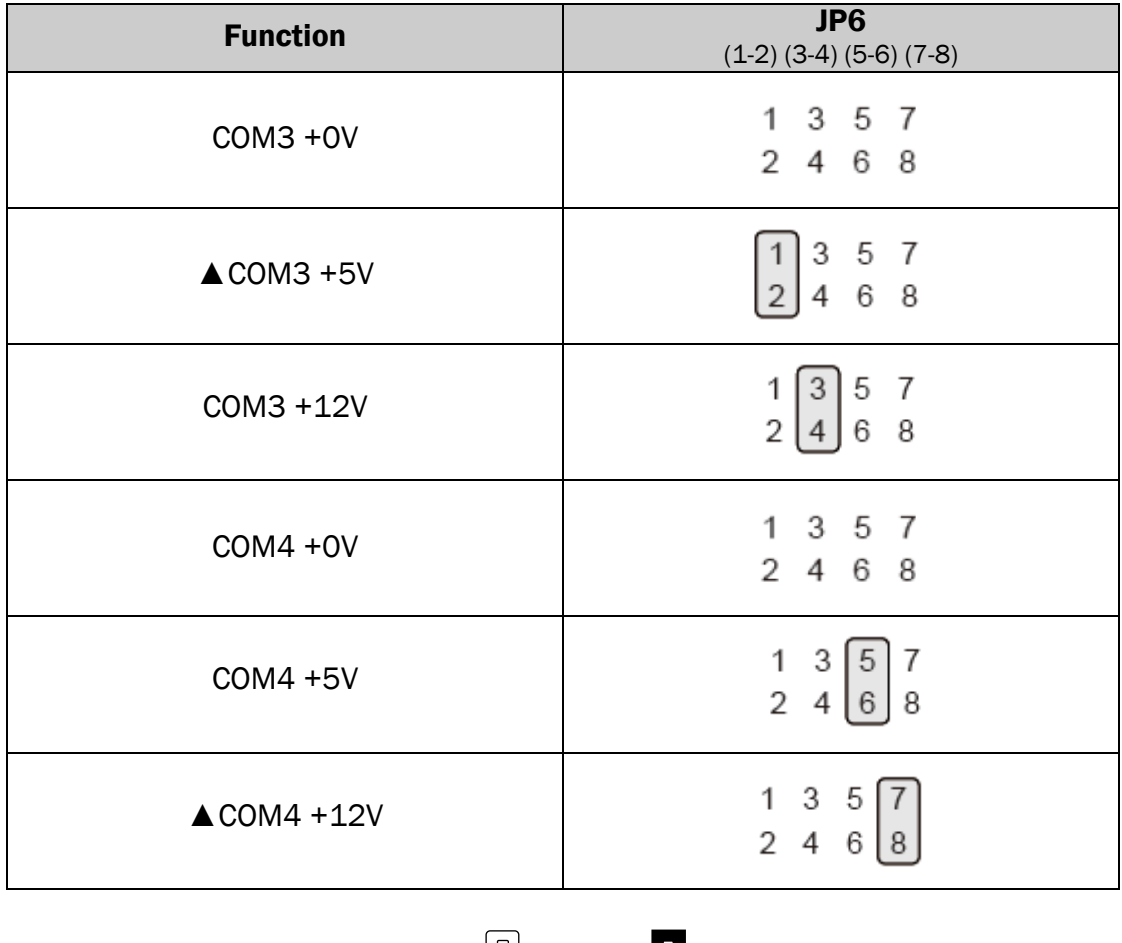

 $\triangle$  = Manufacturer Default Setting  $\begin{bmatrix} 0 \\ 0 \end{bmatrix}$  OPEN SHORT

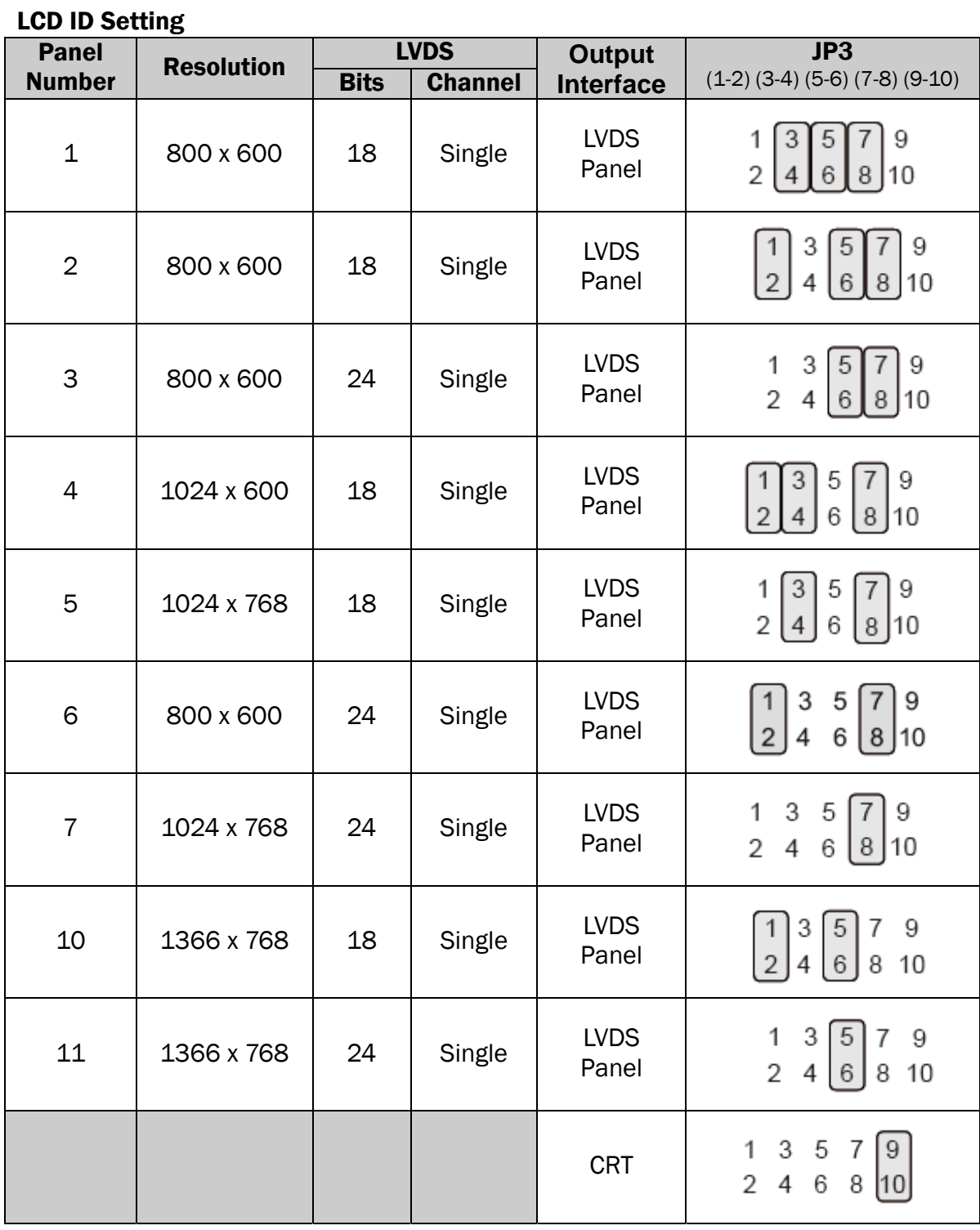

 $\triangle$  = Manufacturer Default Setting  $\begin{bmatrix} 0 \\ 0 \end{bmatrix}$  OPEN SHORT

### 6-2 D16 Motherboard 6-2-1 Motherboard Layout

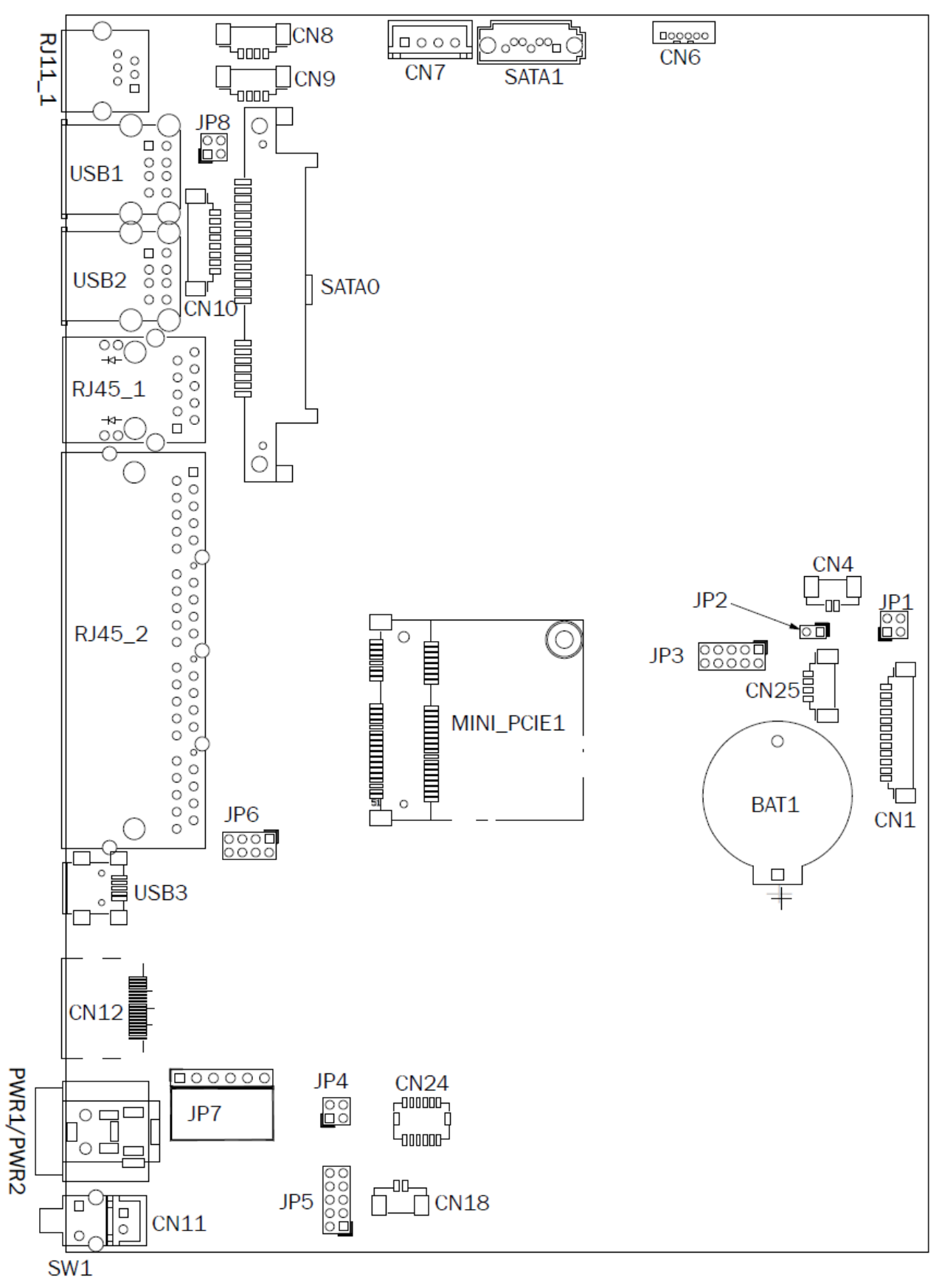

D16 V1.0 Top Layer

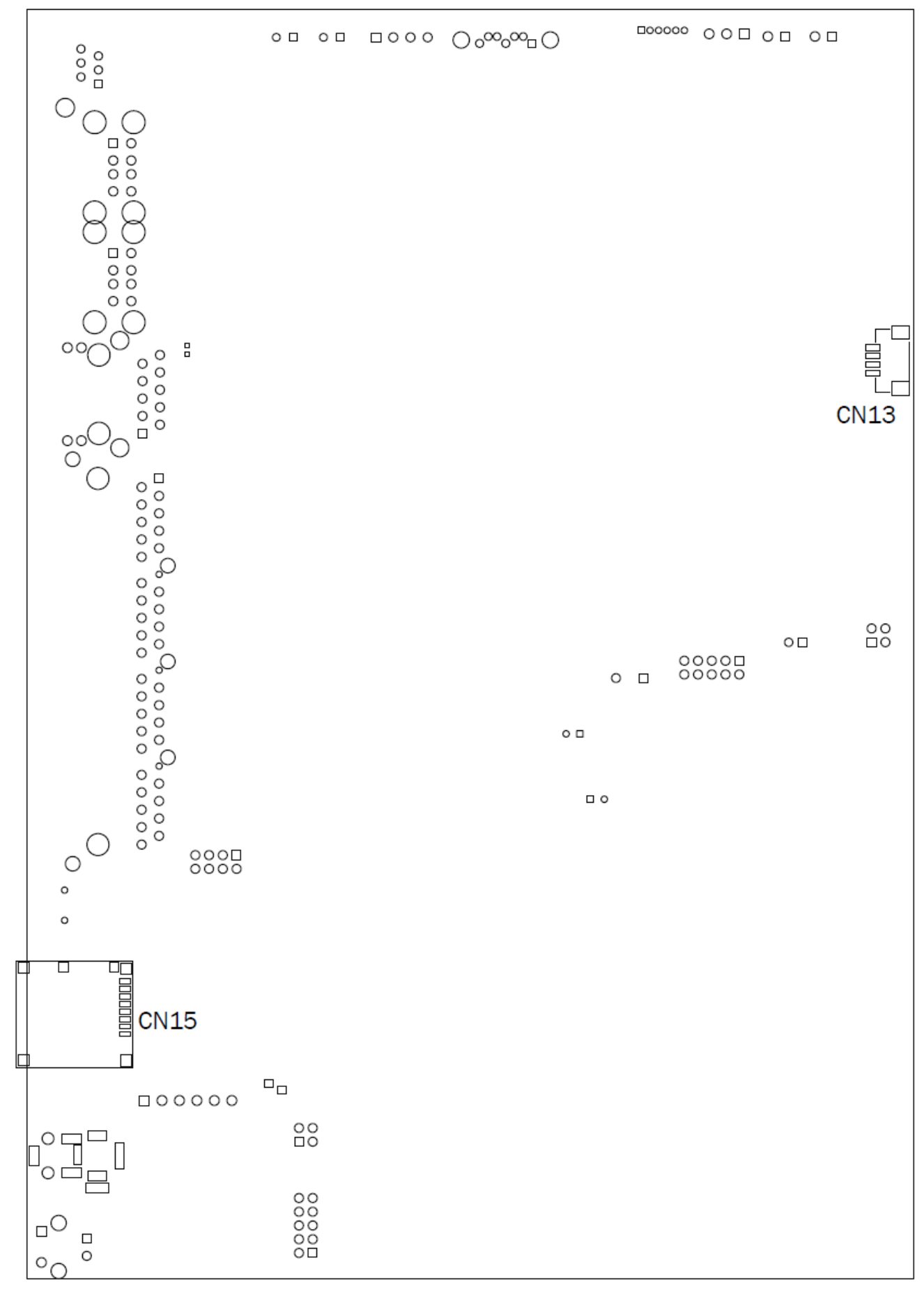

D16 V1.0 Bottom Layer

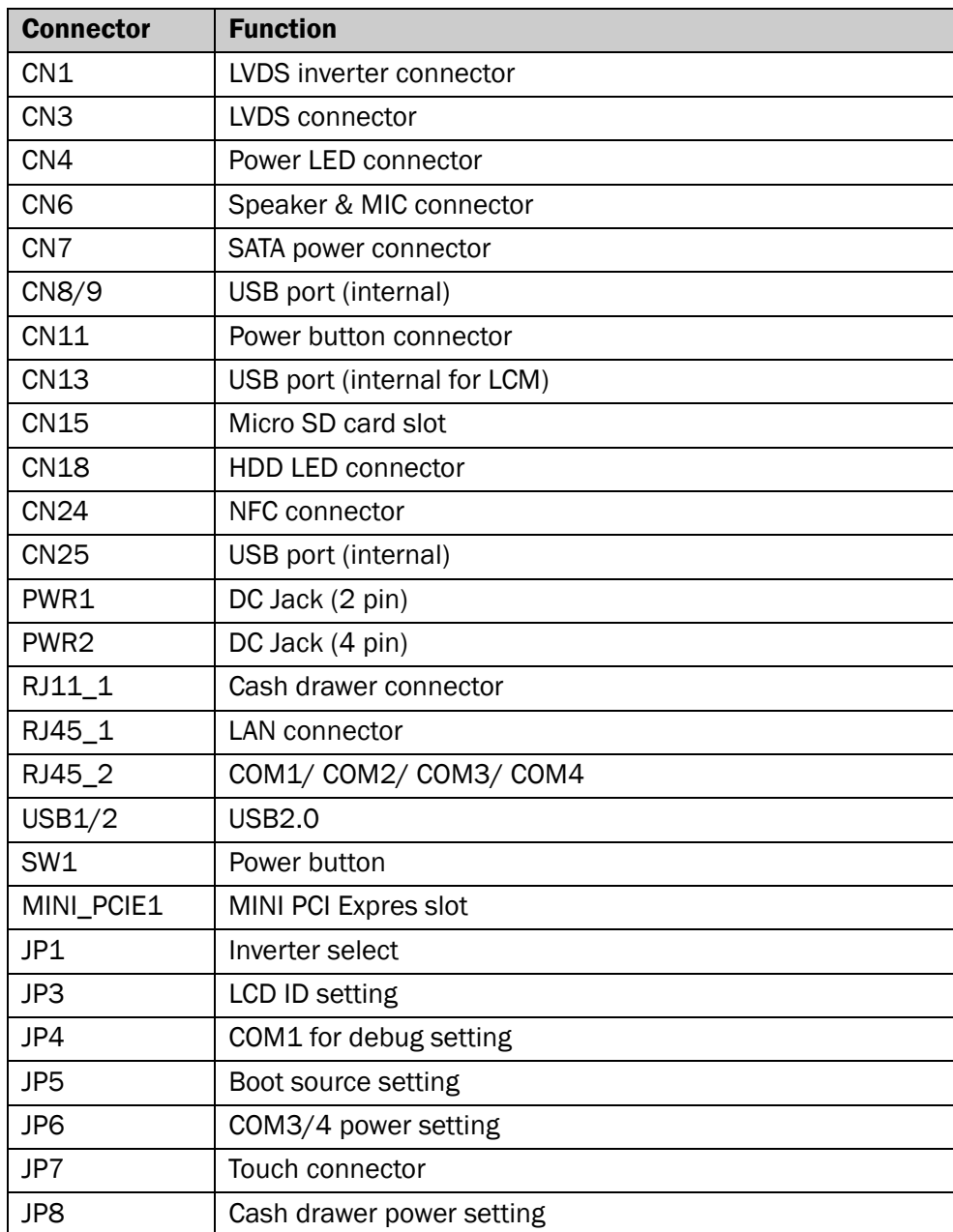

# 6-2-2 Connectors & Functions

# 6-2-3 Jumper Setting

#### Inverter Selection

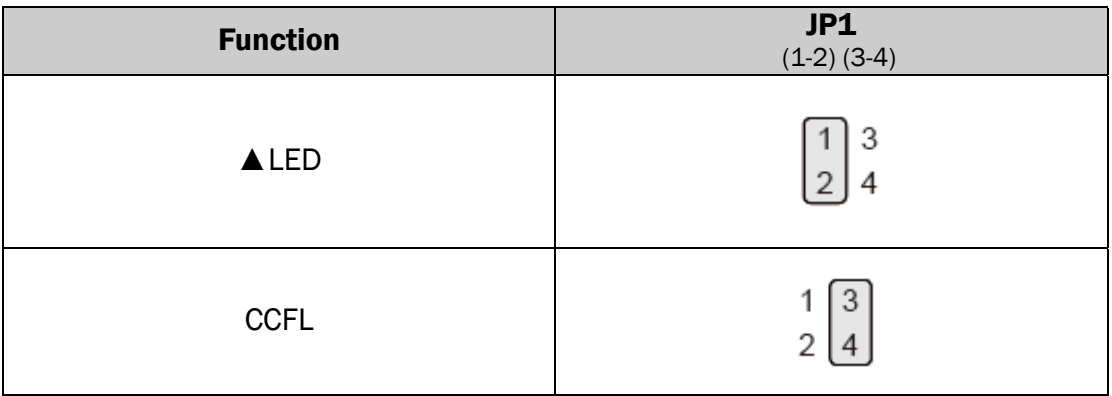

#### Debug Port Setting

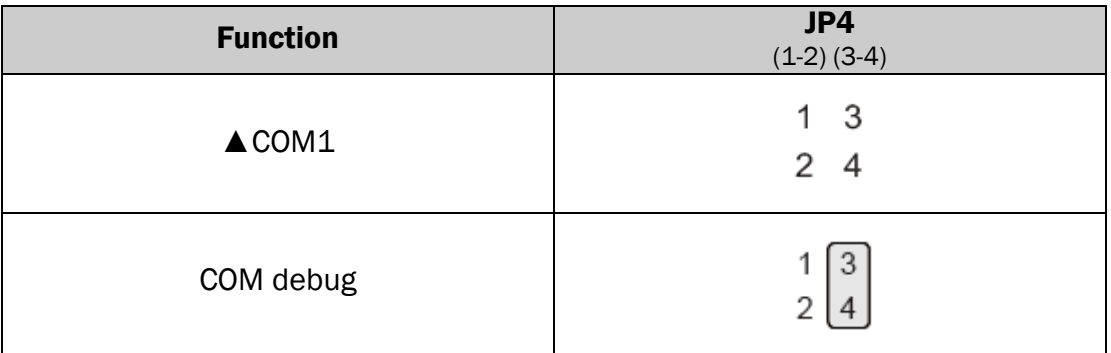

#### Boot Source Setting

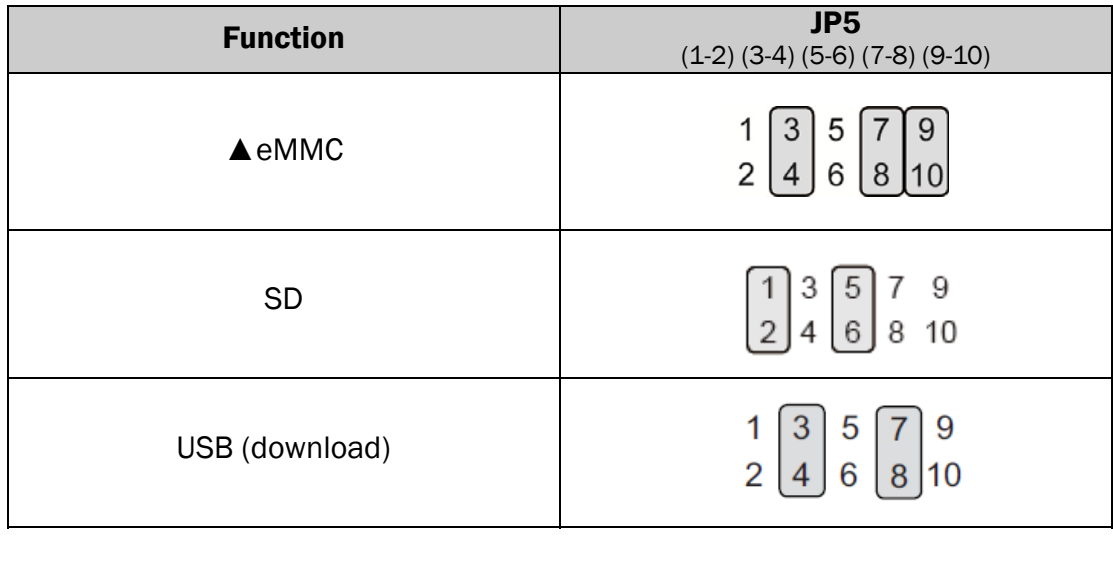

 $\triangle$  = Manufacturer Default Setting  $\begin{bmatrix} 0 \\ 0 \end{bmatrix}$  OPEN SHORT

#### Cash Drawer Power Setting

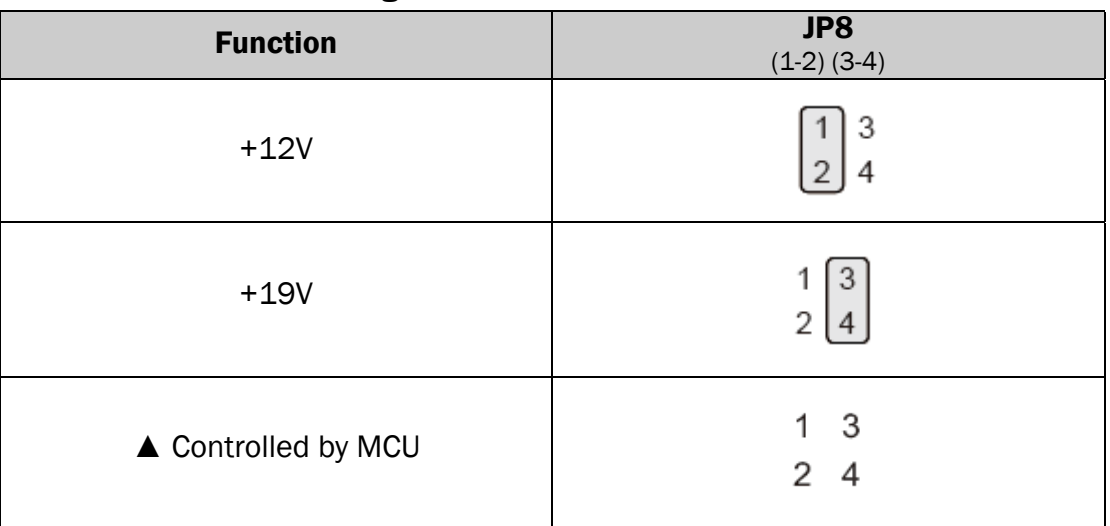

#### COM 1 & COM2 Power Setting

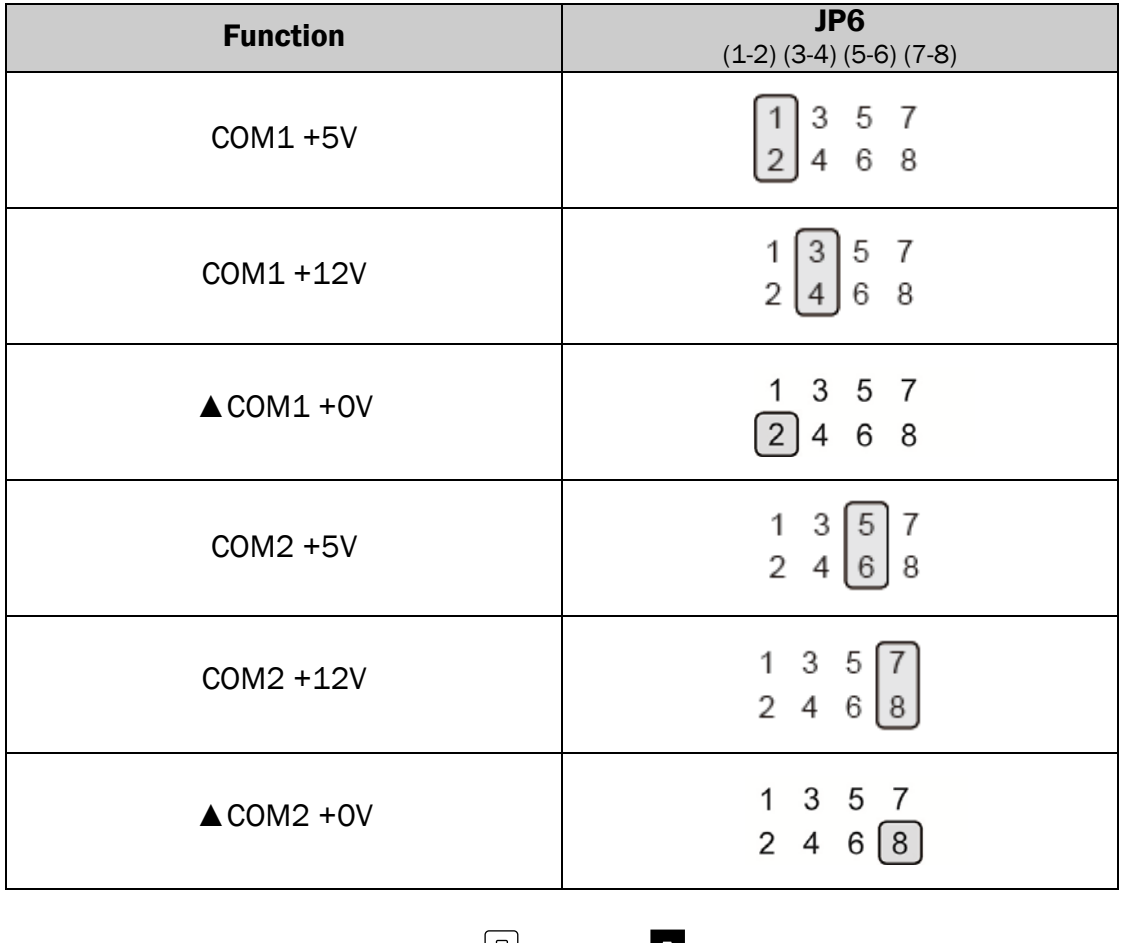

 $\triangle$  = Manufacturer Default Setting  $\begin{bmatrix} 0 \\ 0 \end{bmatrix}$  OPEN SHORT

#### LCD ID Setting

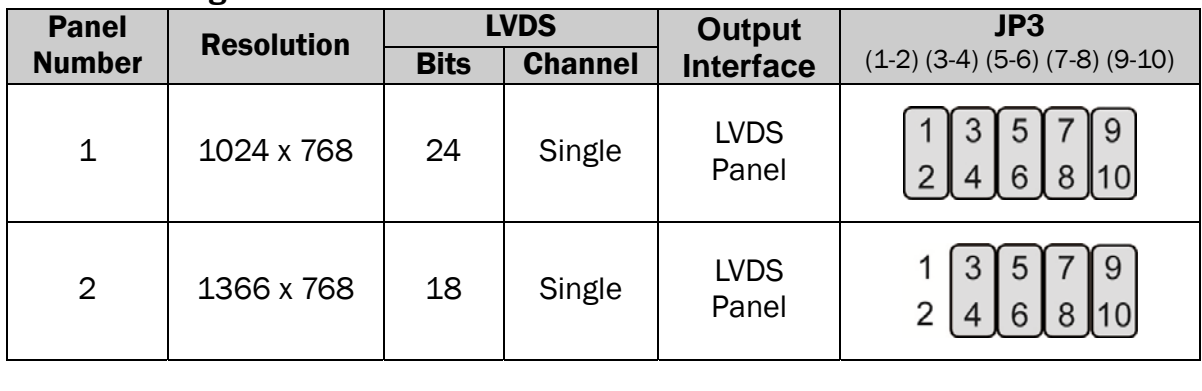

 $\blacktriangle$  = Manufacturer Default Setting  $\begin{bmatrix} 1 \\ 0 \end{bmatrix}$  OPEN SHORT

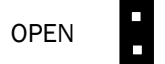

#### COM3/COM4 Power Setting

COM3 and COM4 can be set to provide power to your serial device. The voltage can be set to +5V or +12V by setting the Android APPS.

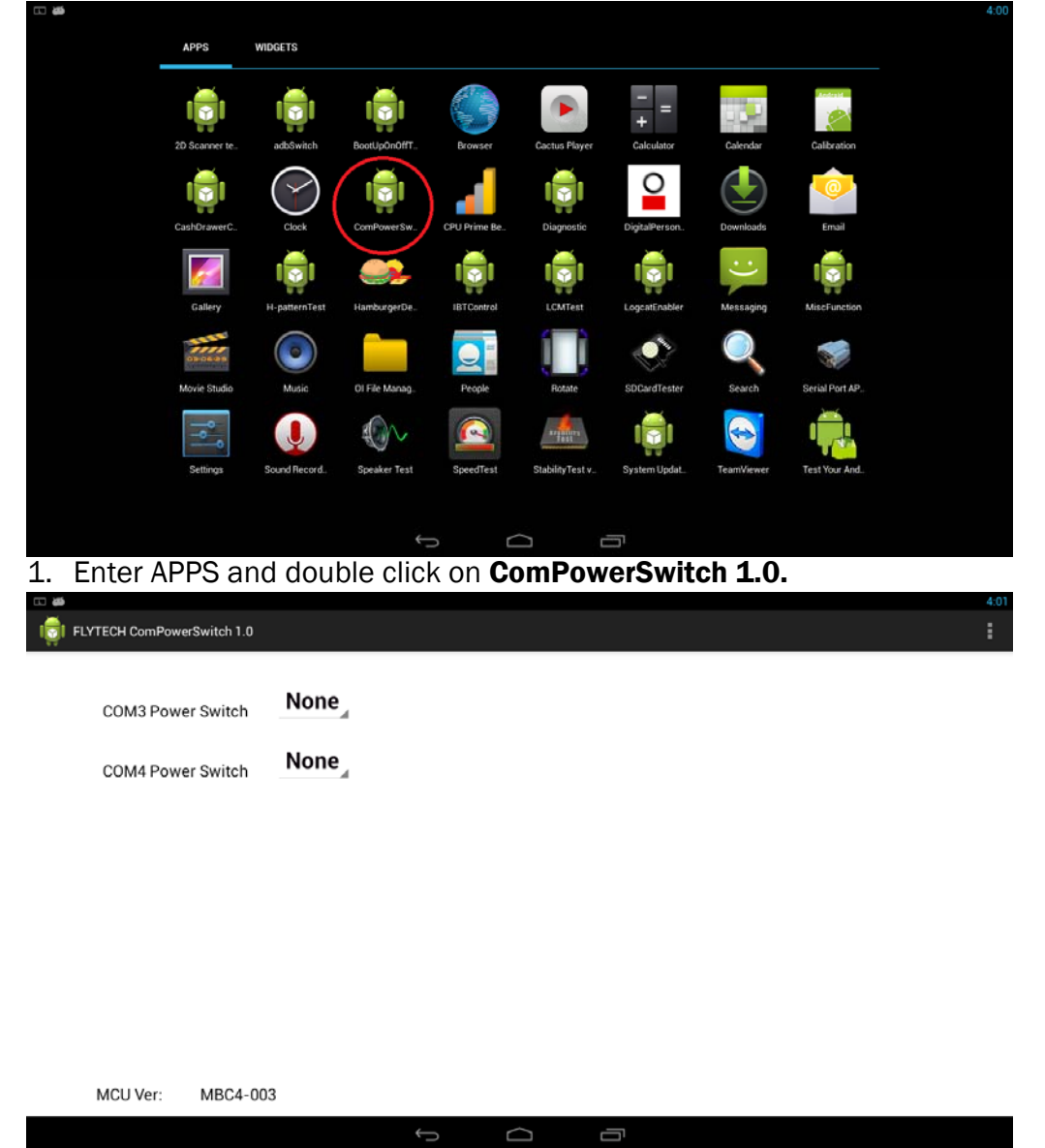

2. To enable the power, pull the drop down menu to select the power for COM3 or COM4.

#### Cash Drawer Power Setting

Cash drawer can be set to provide power to your serial device. The voltage can be set to  $+12V$  or  $+19V$  by setting the Android APPS.

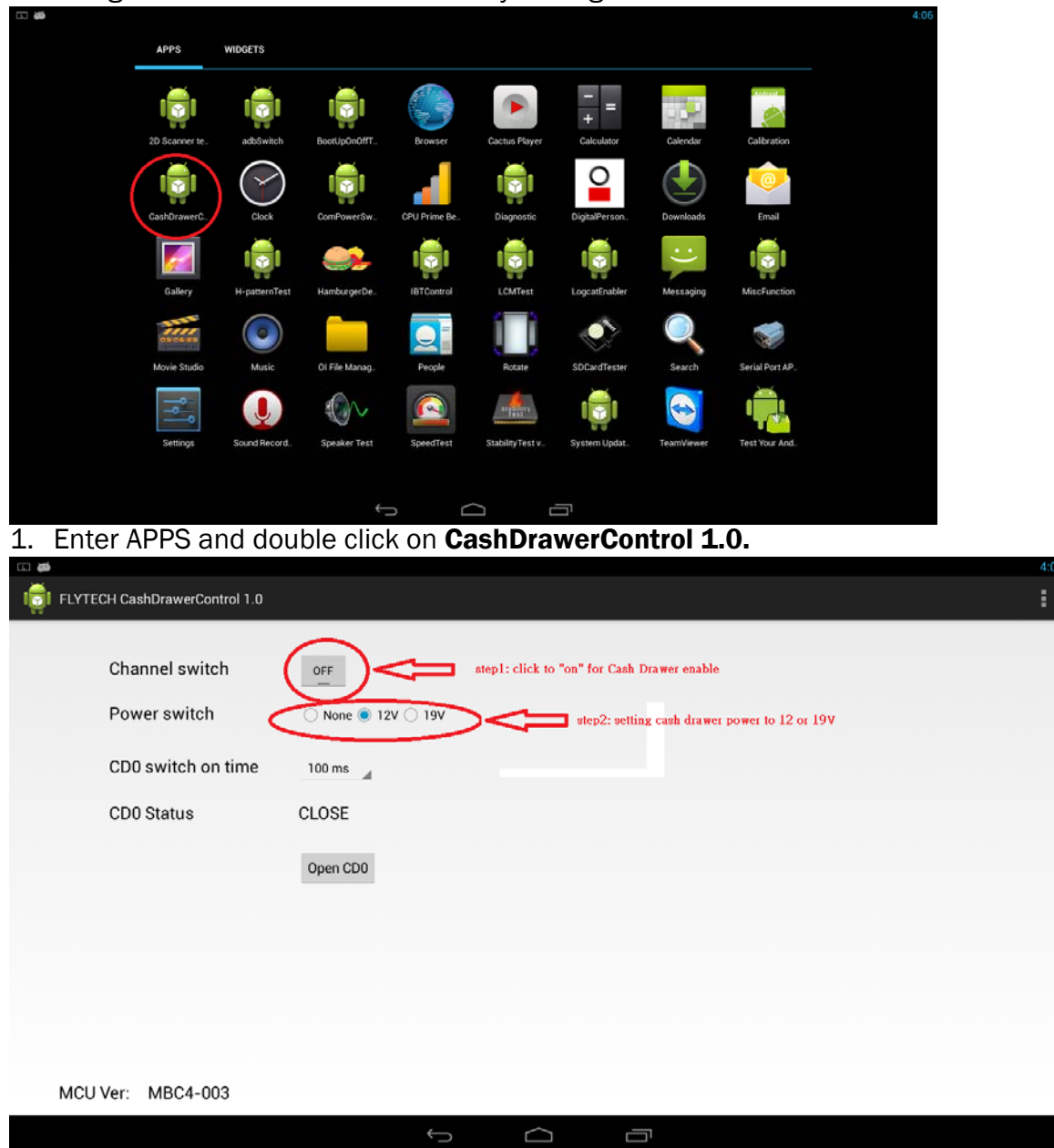

- 2. To enable the power, click the icon to turn the power switch on.
- 3. Select +12V or +19V for cash drawer power.

# Appendix: Driver Installation

The shipping package includes a Driver CD. You can find every individual driver and utility that enables you to install the drivers in the Driver CD (Andrioid driver is included in the OS).

Please insert the Driver CD into the drive and double click on the "index.htm" to pick the models. You can refer to the drivers installation guide for each driver in the "Driver/Manual List".